#### BABV

#### PENUTUP

#### 5.1 **Kesimpulan**

Berdasarkan uraian yang telah dibahas pada bab-bab sebelumnya maka penulis mencoba menarik kesimpulan sebagai berikut:

- a. Sistem manual yang digunakan pada Quest Games Shop sudah sangat tidak memadai untuk digunakan pada masa sekarang ini. Adapun kendalakendala dari sistem manual tersebut adalah kesulitan dalam pencarian data, kehilangan dokumen data, pembuatan dokumen secara manual menghabiskan waktu yang lama sehingga tidak efektif dan tidak efisien dan penyajian informasi kurang cepat dan tepat, baik itu laporan ataupun pembuatan dokumen.
- b. Sistem Pembelian barang termasuk sistem yang penting dalam Quest Games Shop yang bergerak di bidang penjualan, maka dari itu sistem ini perlu ditunjang dengan sumber daya manusia, sistem komputerisasi dan prosedur yang baik.
- c. Aplikasi yang diusulkan ini dapat dipergunakan sebagai pengolah data sehingga dapat memberikan informasi yang akurat dan cepat, penyimpanan data juga lebih aman dan dapat mudah di akses sehingga kecil kemungkinan untuk kehilangan data, proses pembuatan dokumen dan laporan dapat dilakukan dengan mudah dan cepat.

### 5.2 **Saran**

Dengan ini penulis memberikan saran-saran demi kemajuan perusahaan tersebut, scbagai berikut :

- 1. Agar Pengoperasian aplikasi ini dapat berjalan maka sebaiknya menempatkan orang yang dapat mengoperasikan komputer dengan baik.
- 2. Setiap ada penginputan data harus dilakukan secara teliti agar tidak terjadi kesalahan atau terjadinya duplikasi data.
- 3. Melakukan Evaluasi secara berkala agar bila terjadi kesalahan program dapat diperbaiki dengan cepat sehingga tidak menghambat saat ingin melakukan transaksi.
- 4. Melakukan Back Up data secara rutin untuk memperkecil kemungkinan kehilangan data.

Aplikasi ini didukung oleh Perangkat Lunak *(software)* sebagai berikut:

- Windows XP
- Microsoft Visual Basic 6.0
- **Microsoft Access**
- Crystal Report

Aplikasi ini didukung juga oleh Perangkat Keras *(hardware)* sebagai berikut

- Processor : Intel Pentium III (1,4 Ghz)
- **RAM** :256MB
- **Monitor**  : VGA
- Hard Disk : 40 GB

### DAFTAR PUST AKA

- 1. Kurnia, Adi. 2001. *Pemograman Visual Basic 6.* Jakarta:Elex Media Komputindo
- 2. No Name, 2001. *Tip&Trik Pemrograman VB 6.0.* Yogyakarta:Andi
- 3. Suarna, Nana. 2004. *Pedoman Panduan Praktikum Microsoft Access 2002.*  Bandung:CV. Yrama Widya
- 4. Hartono, Jogiyant0.2001. *Analisis dan Disain.* Yogyakarta : Andi
- *5.* No Name.2005. *Program Aplikasi Terintegerasi Inventory dan Hutang Piutang dengan Visual Basic 6.0 dan Crystal Report.* Yogyakarta : Andi
- 6. Pamungkas.2006. *Tips* & *Trik Microsoft Visual Basic 6.0. Jakarta :* Elex Media Komputindo
- 7. http://www.ilmukomputer.com

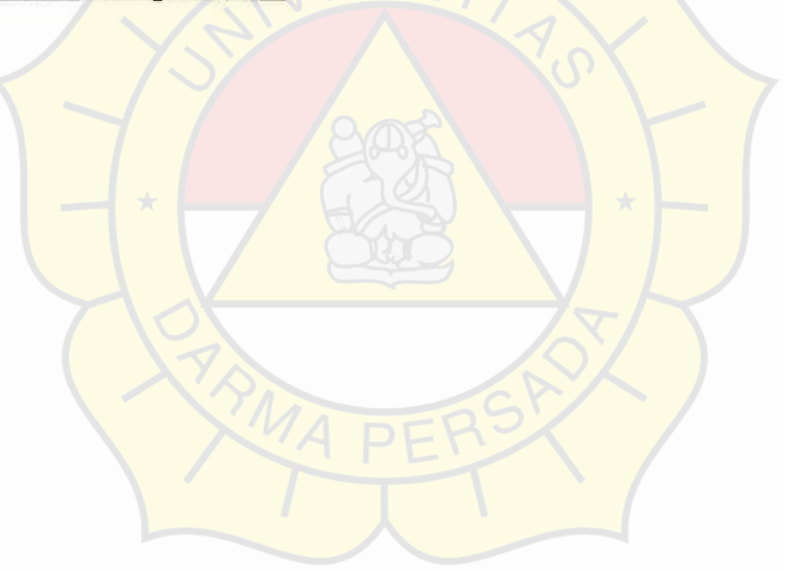

### **DAFTAR RIWAYAT HIDUP**

#### **A. Biodata Mahasiswa**

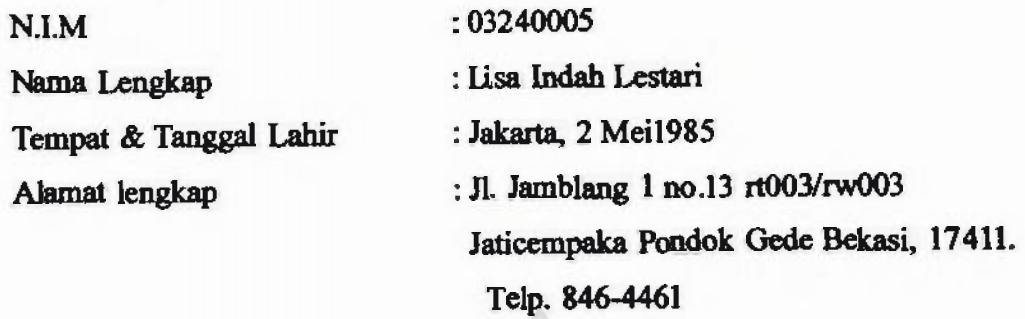

### **B. Riwayat Pendidikan Formal & Non-Formal**

- 1. TK Pelita Jatibening Bekasi, lulus tahun 1991
- 2. SD Negeri 09 pagi Jakarta Timur, lulus tahun 1997
- 3. SMP Negeri 109 Jakarta Timur, lulus tahun 2000
- 4. SMU Negeri 7 Bengkulu, tabun 2000-2002
- *5.* SMU Yadika 4 Jakarta Timur, lulus tahun 2003

### C. **Riwayat Pengalaman berorganisasi / pekerjaan**

- 1. Anggota Osis SMU Negeri 7 Bengkulu, periode 2001-2002
- **2. Panitia Diklat Angkatan 2005**
- 3. Kabid. Humas Himpunan Mahasiswa Sistem Informasi

Jakarta, 14 Agustus 2007

### **Lis lndah Lestari**

## **LAMPIRAN A**

### Analisa Keluaran Sistem Berjalan

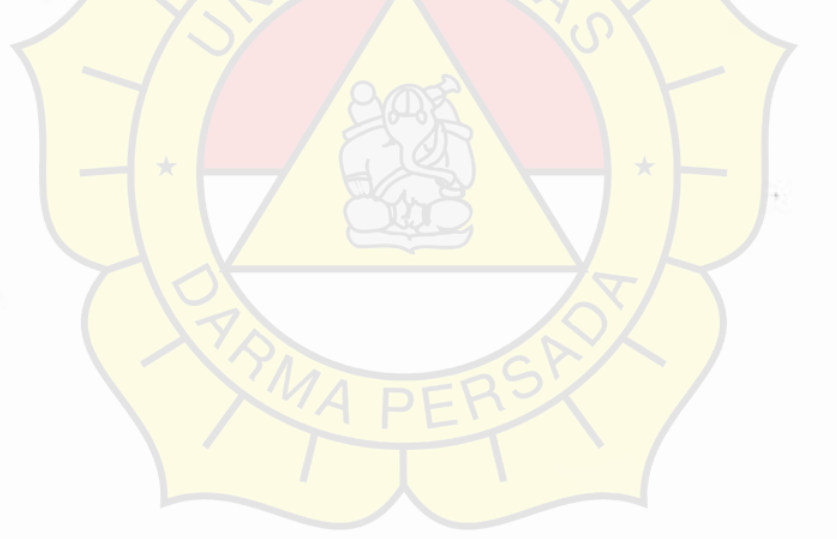

Lampiran A.1 Nota Order

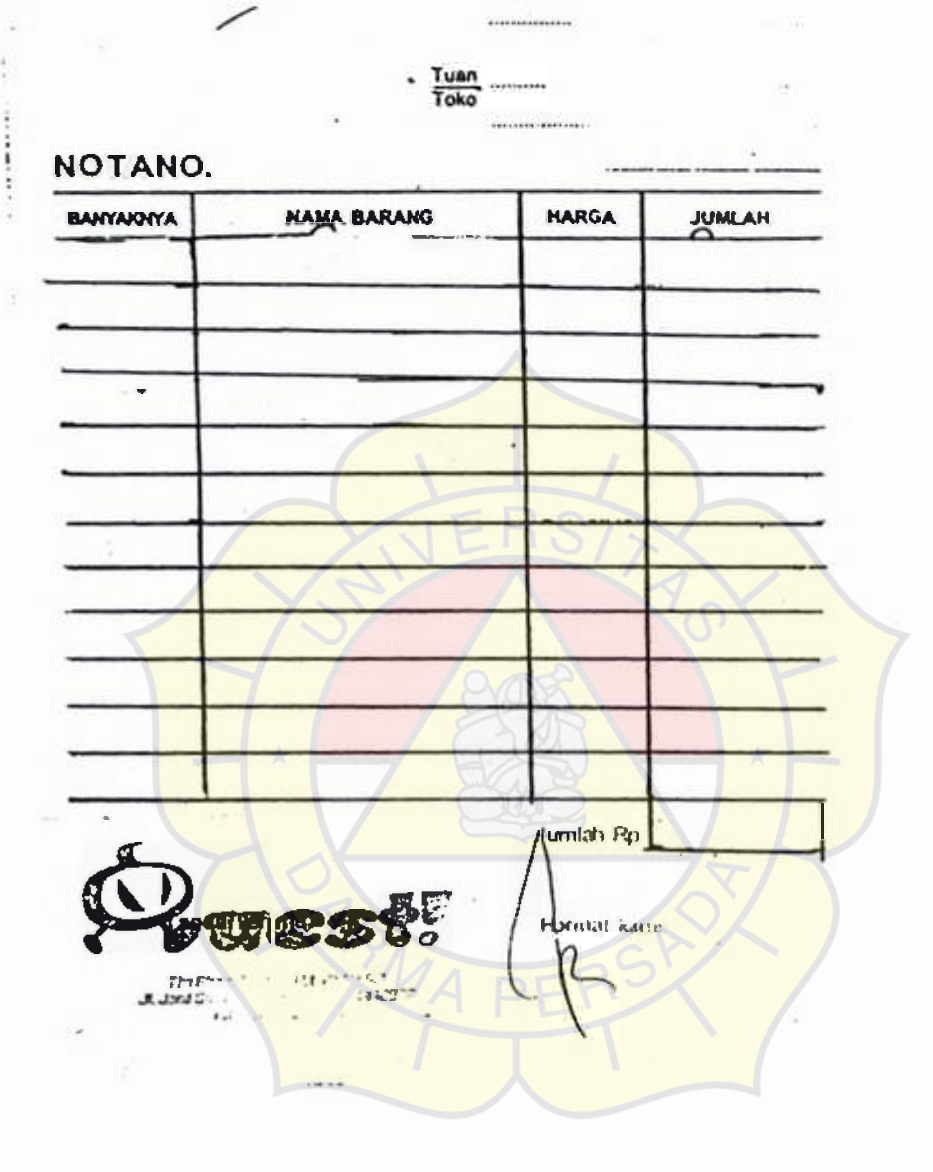

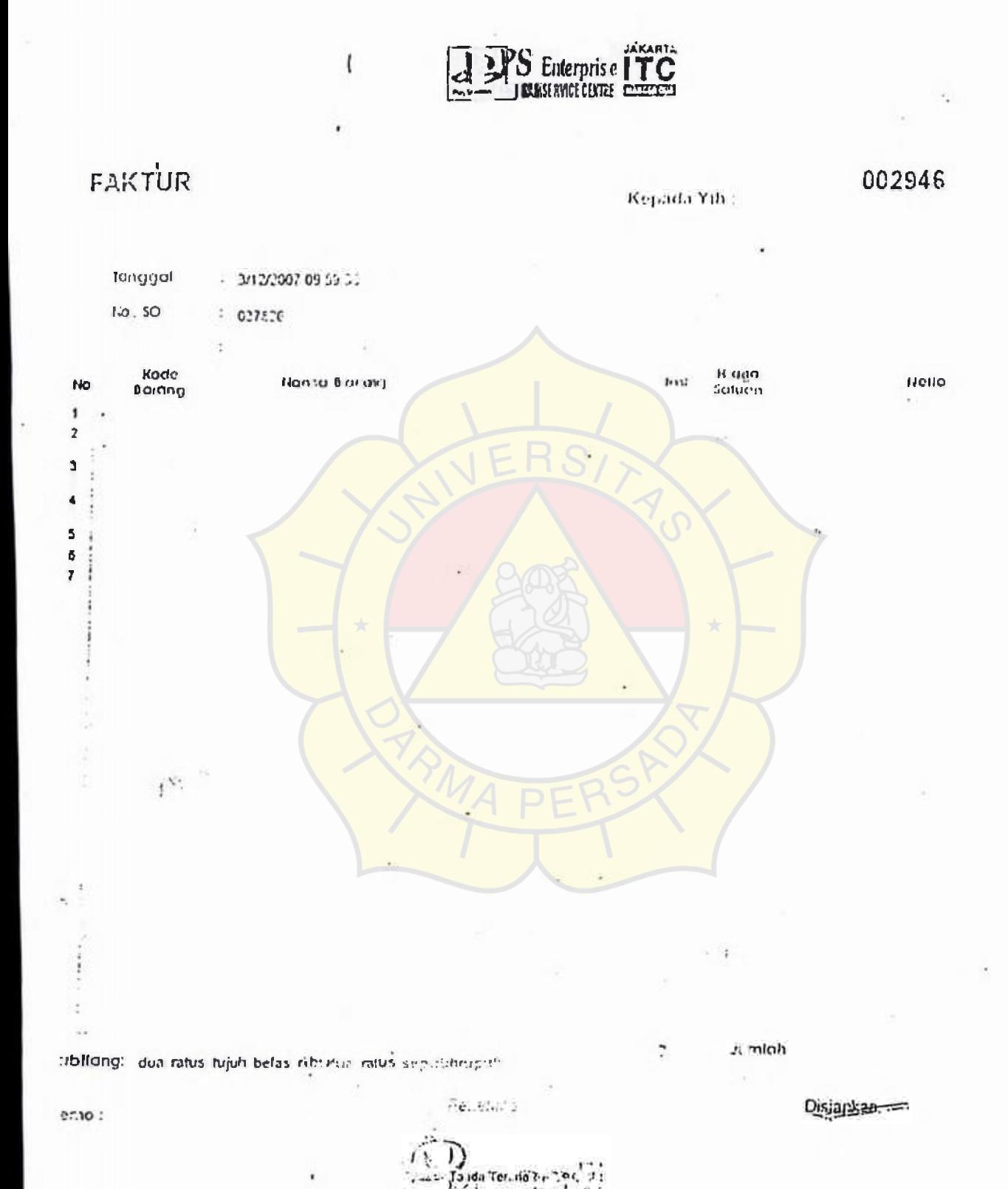

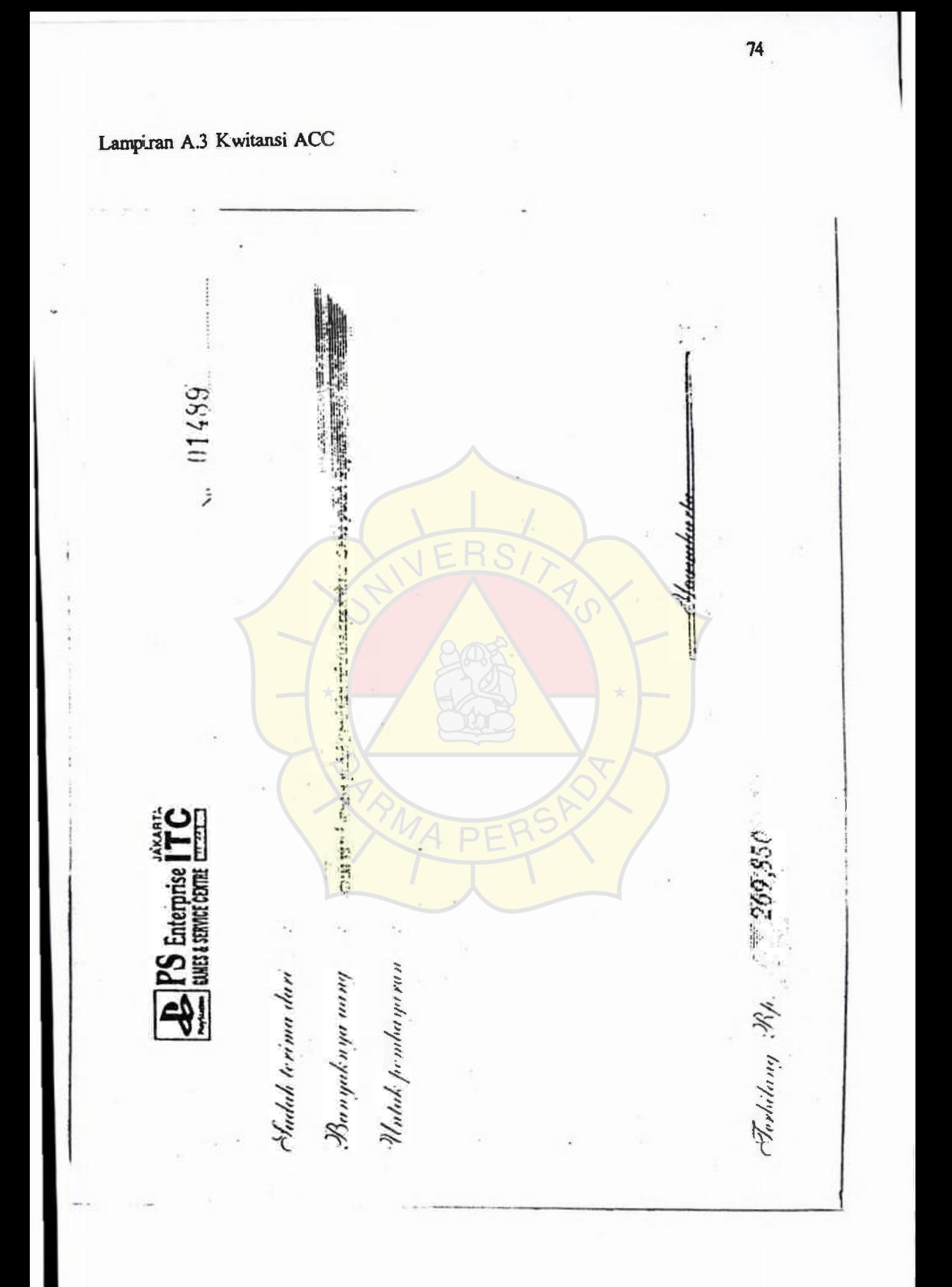

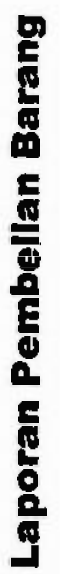

# **Mel 2007**

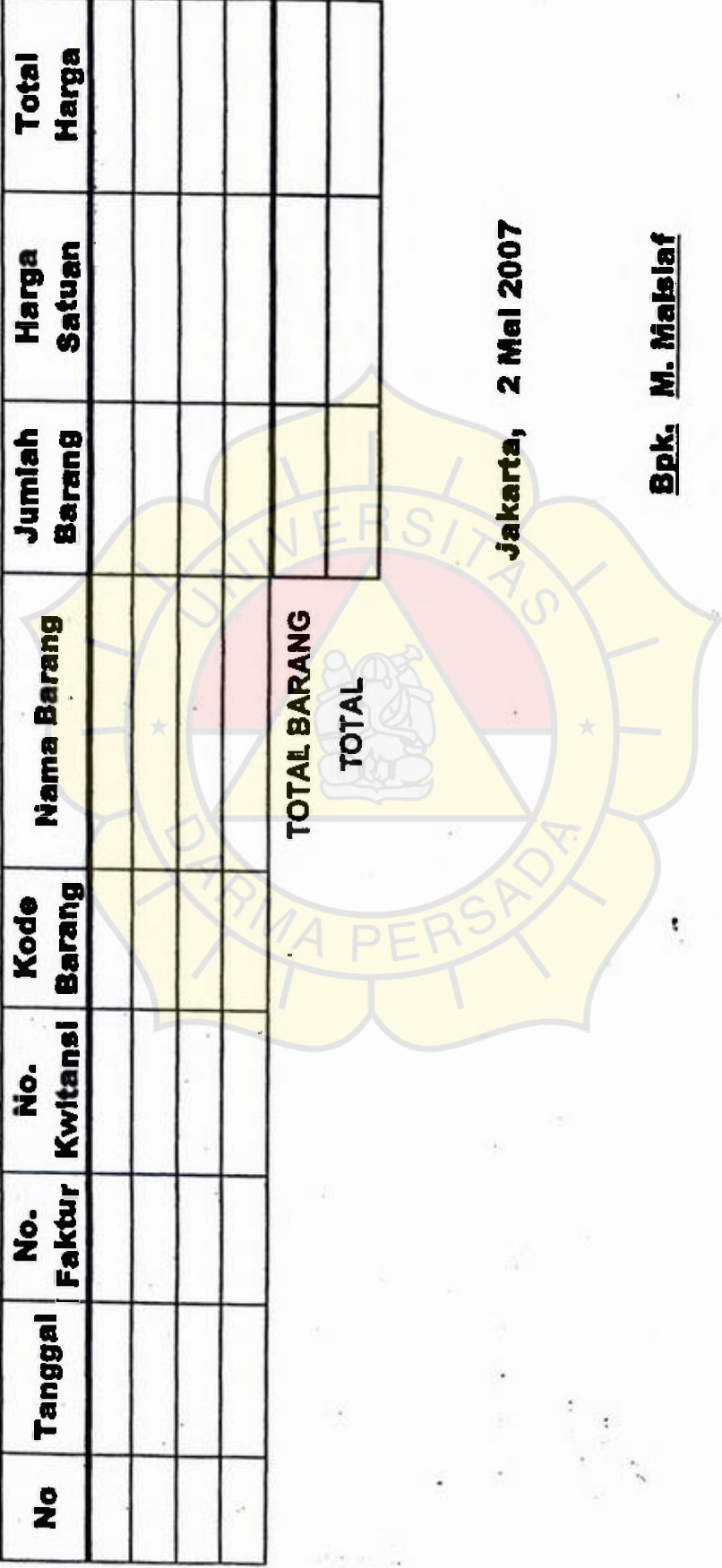

### Lampiran A.4 Laporan Bulanan

## **LAMPIRAN B**

## Analisa Masukan Sistem Berjalan

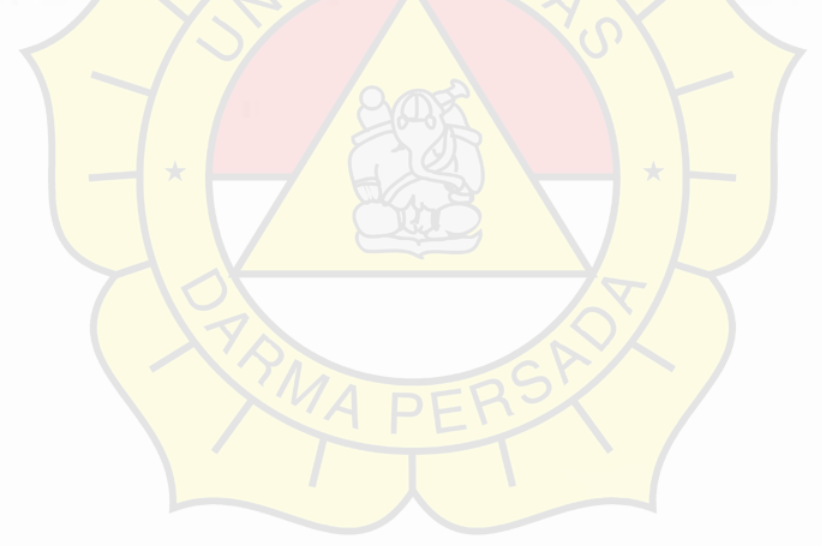

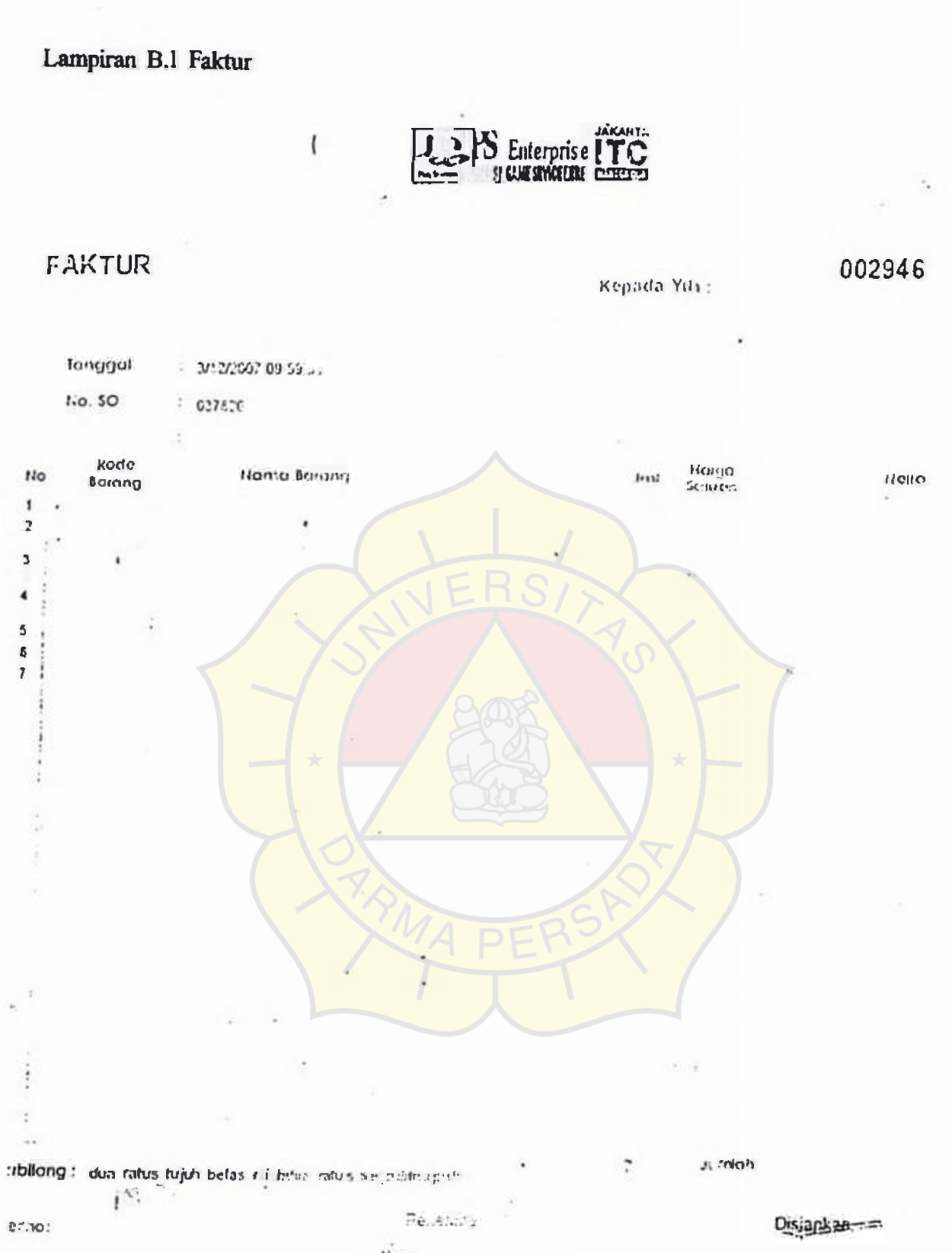

Ter not r

## Lampiran B.2 Kwitansi  $68510$ <u>restaurante</u> **B** PS Enterprise ITC ٠. Ferditang Rp. Watak pembayaran hiana uharpuhang. Pudah terima dari

 $\overline{77}$ 

## **LAMPIRAN C**

### Rancangan Keluaran

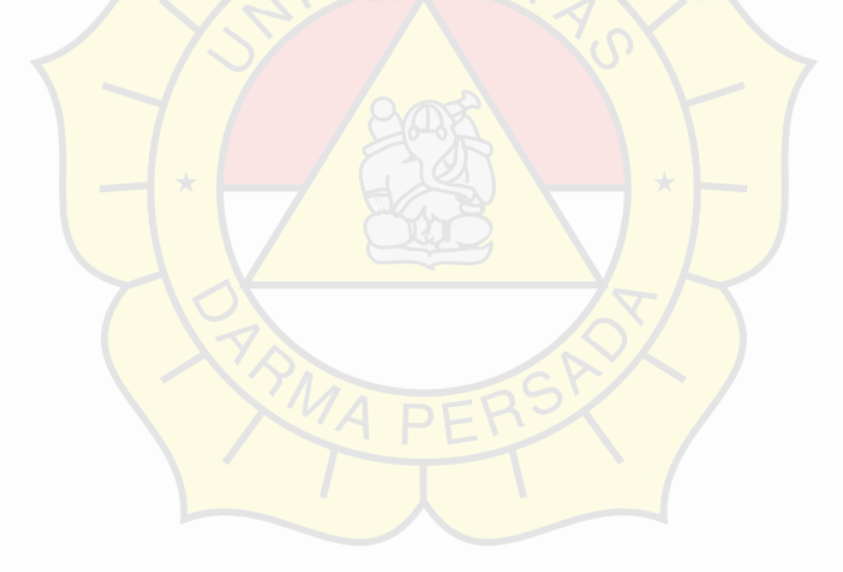

### Lampiran C.1 Faktur ACC

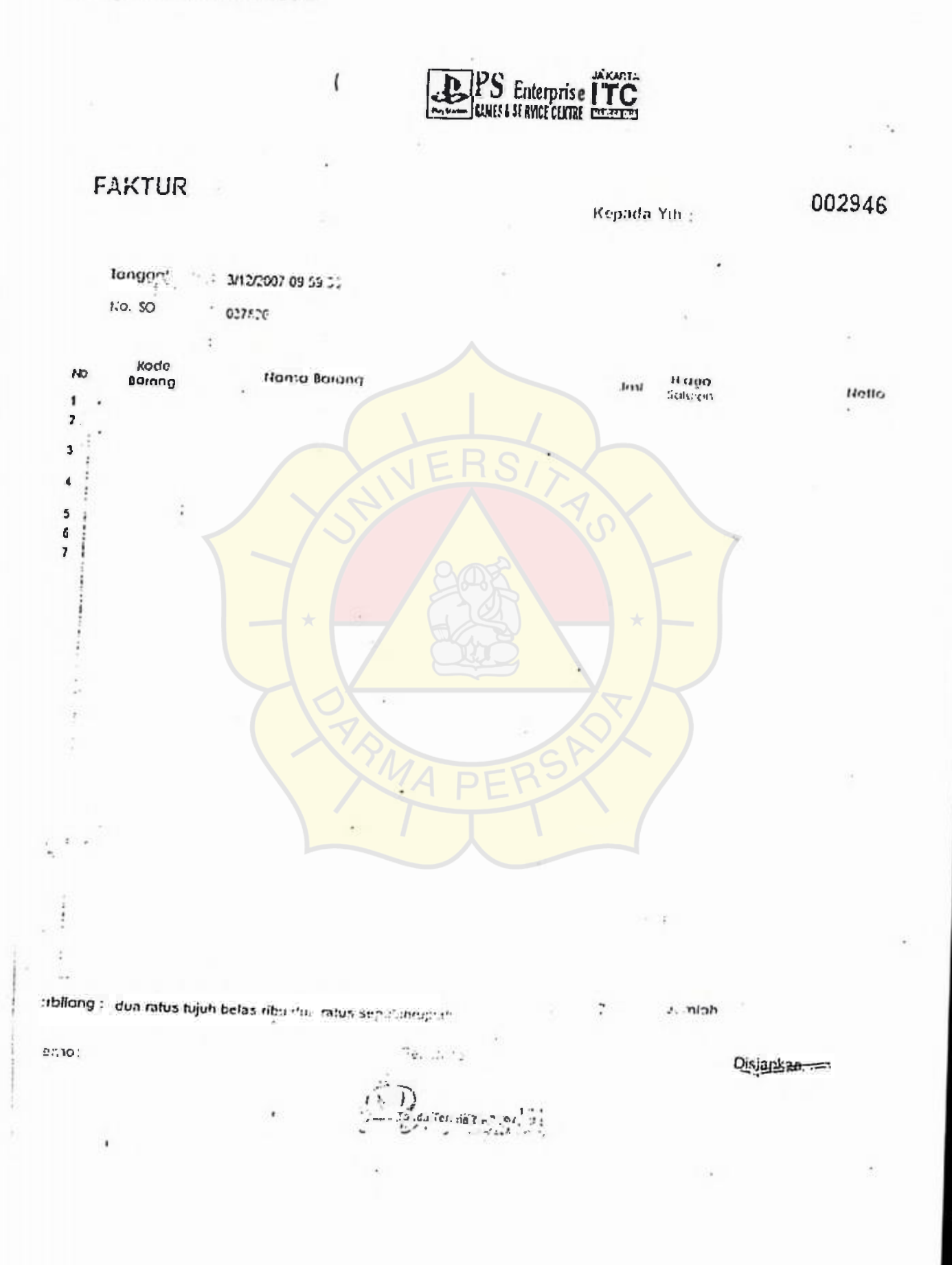

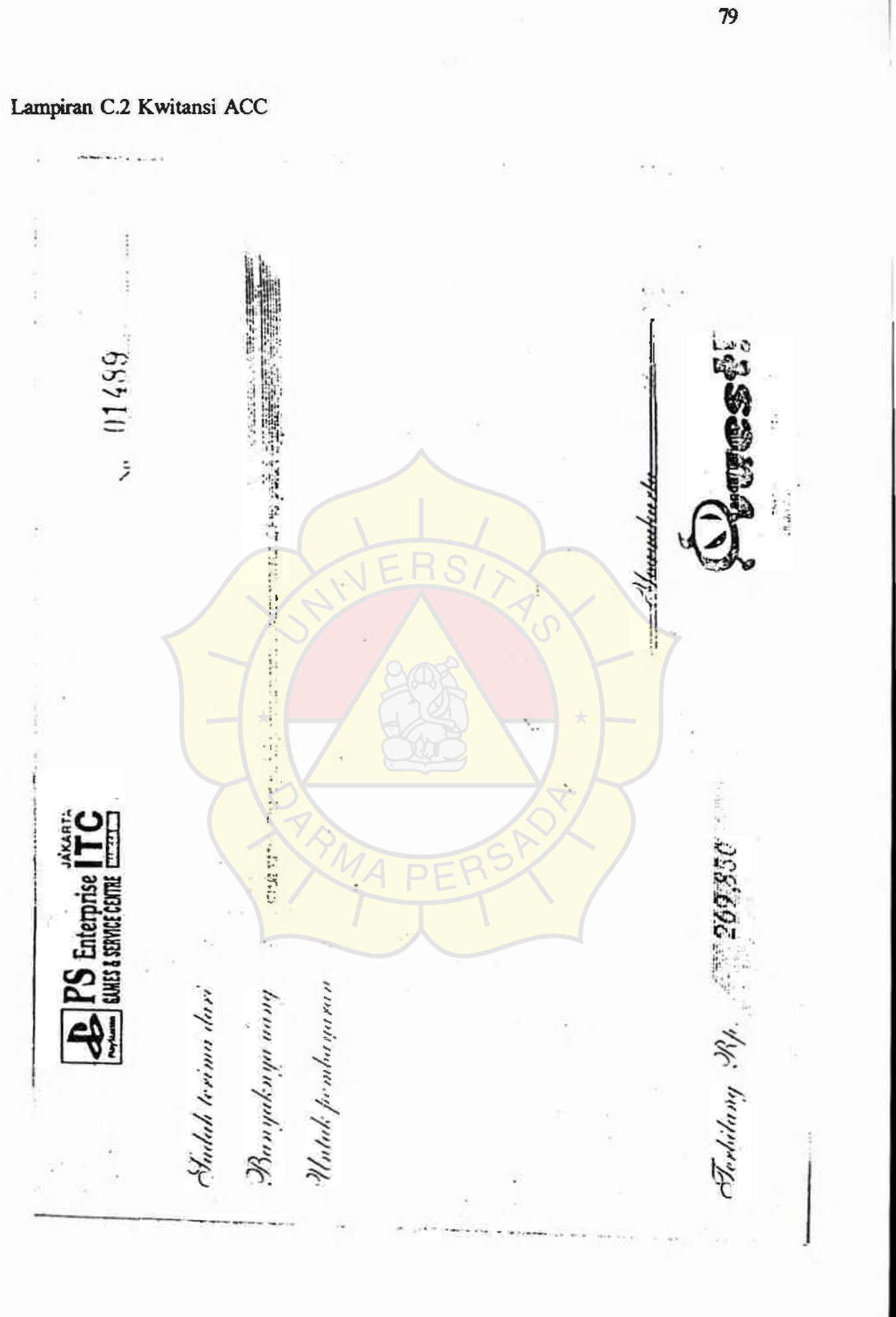

Lampiran C.3 Purchase Order (PO)

## **QUEST GAMES SHOP**

The Plaza Semanggi Lt.2b No.52 Kawasan Bisnis Granadha J1.Jend. Sudirman, Kav.5O Jakarta 12930

#### **Kepada** YTH:

**PS enterprise**  001

Tan9gal : 01/01/2007

Kode PO :**P00001** 

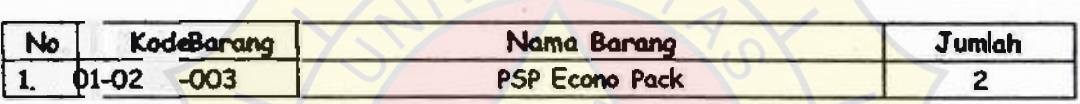

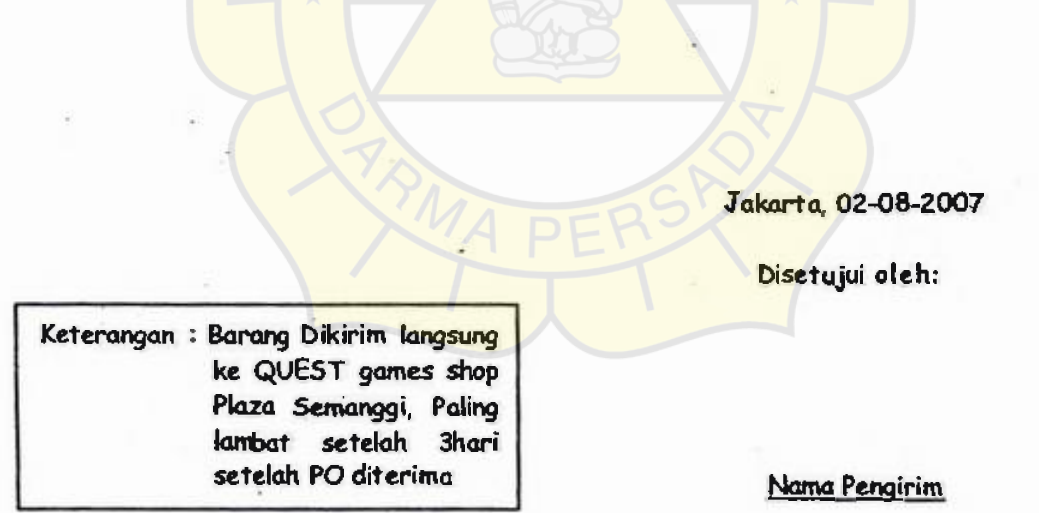

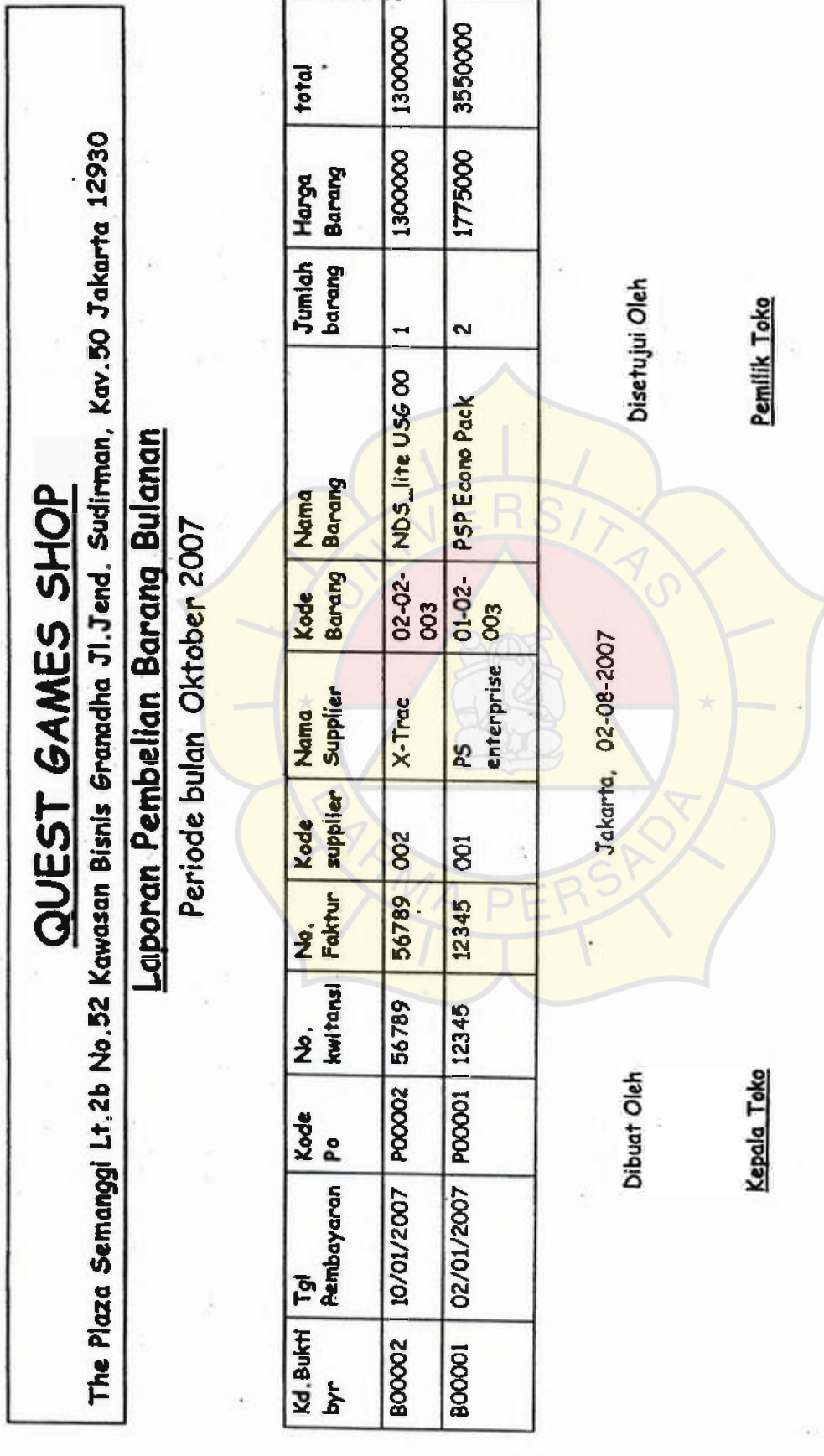

### Lampiran C.4 Laporan Bulanan

## **LAMPIRAN D**

### Rancangan Masukan

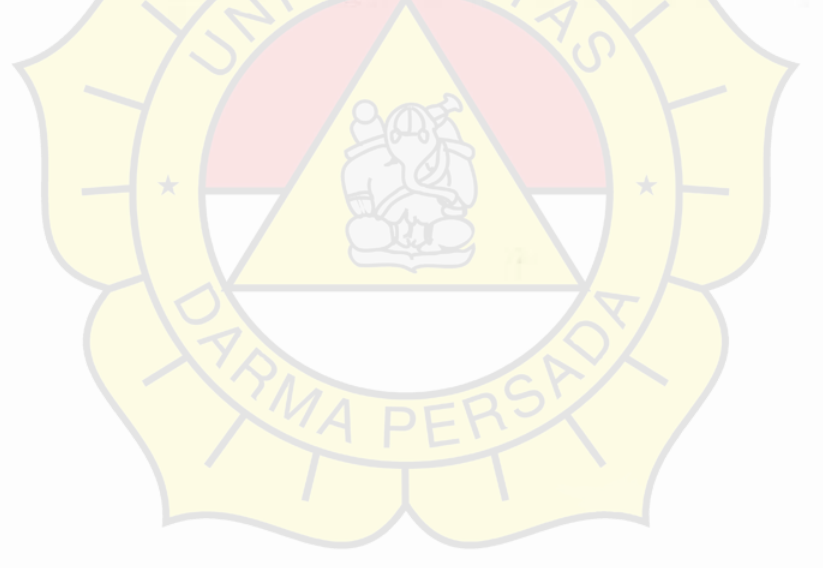

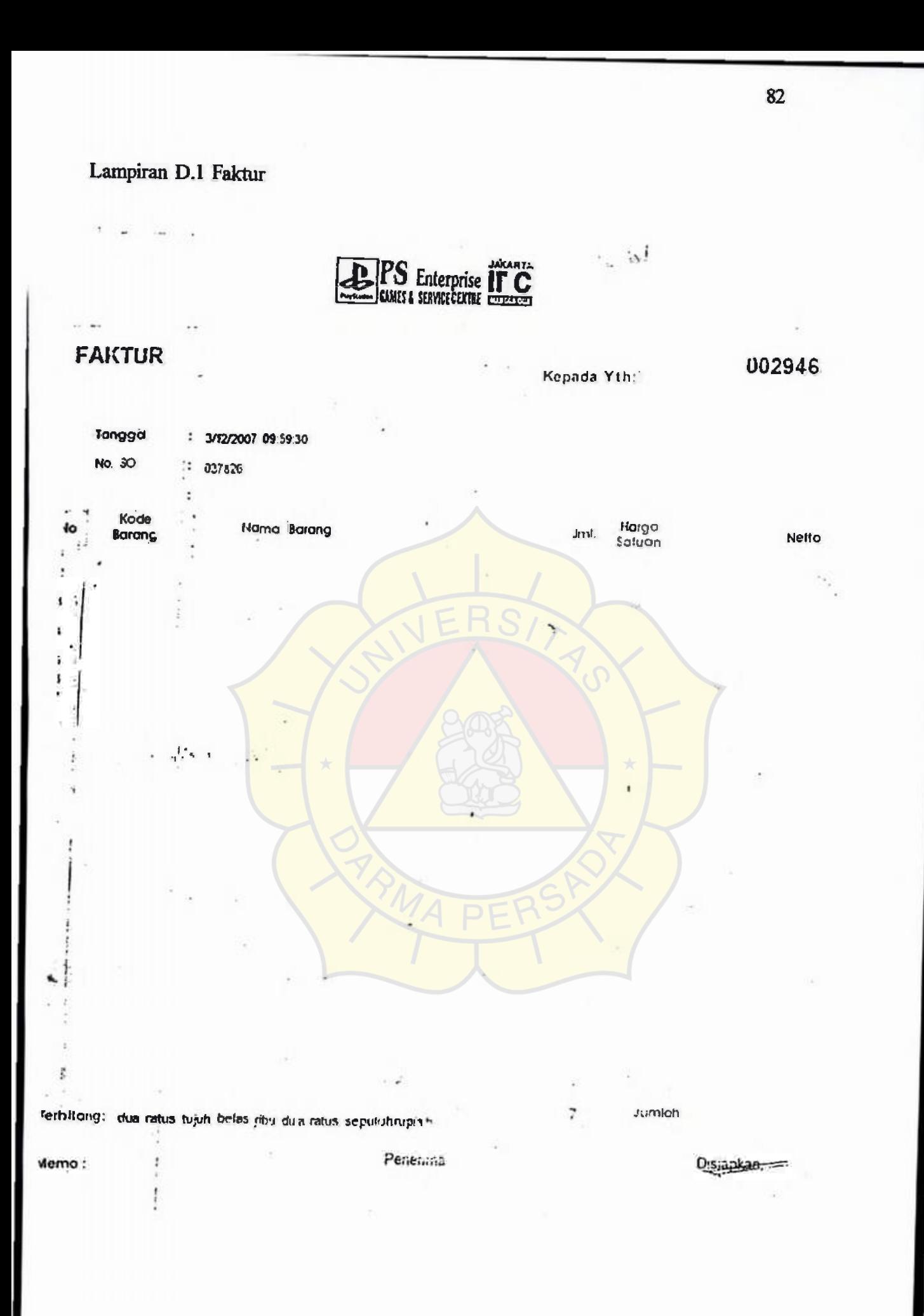

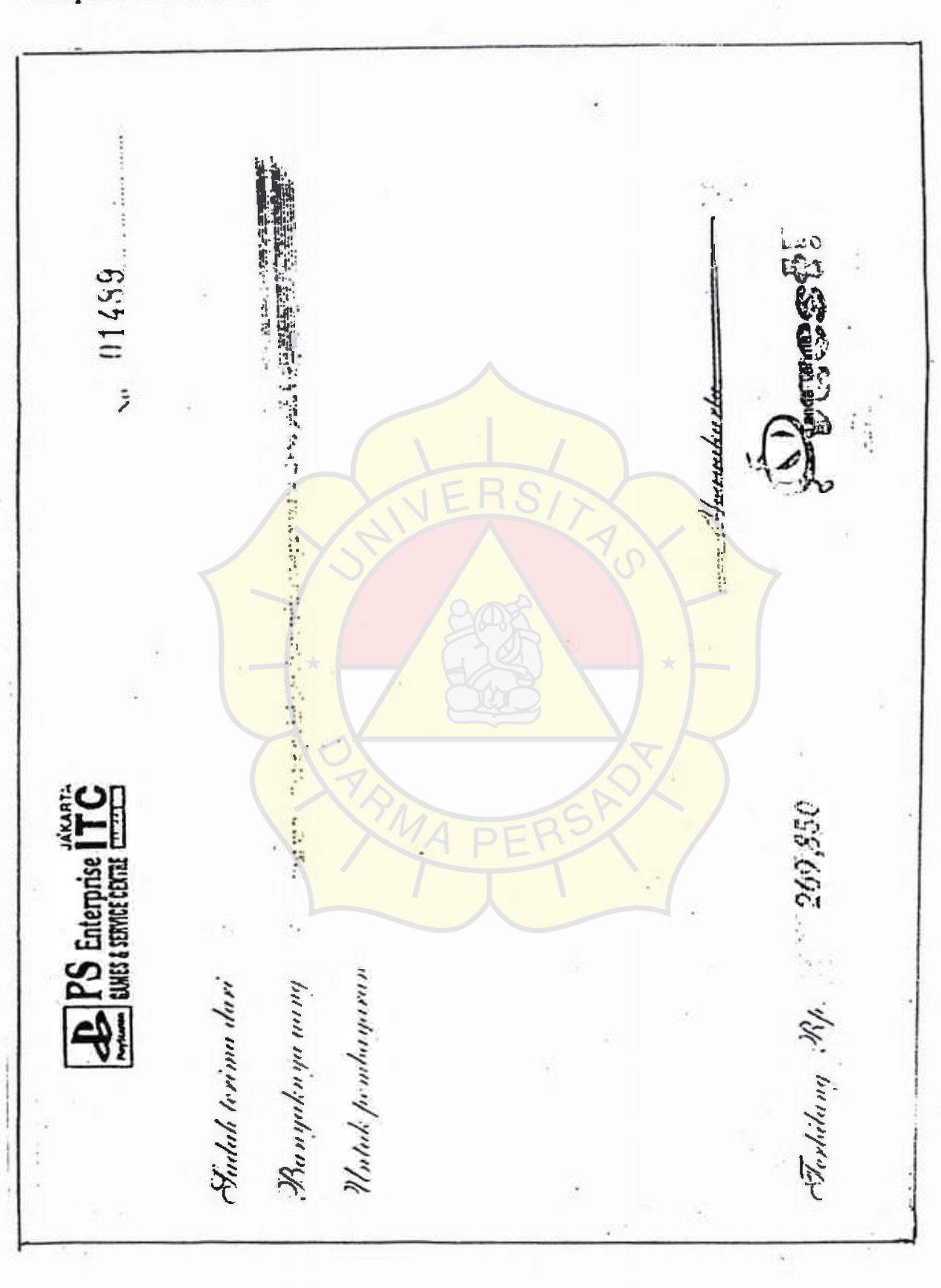

Lampiran D.2 Kwitansi

## **LAMPIRANE** Listing Program

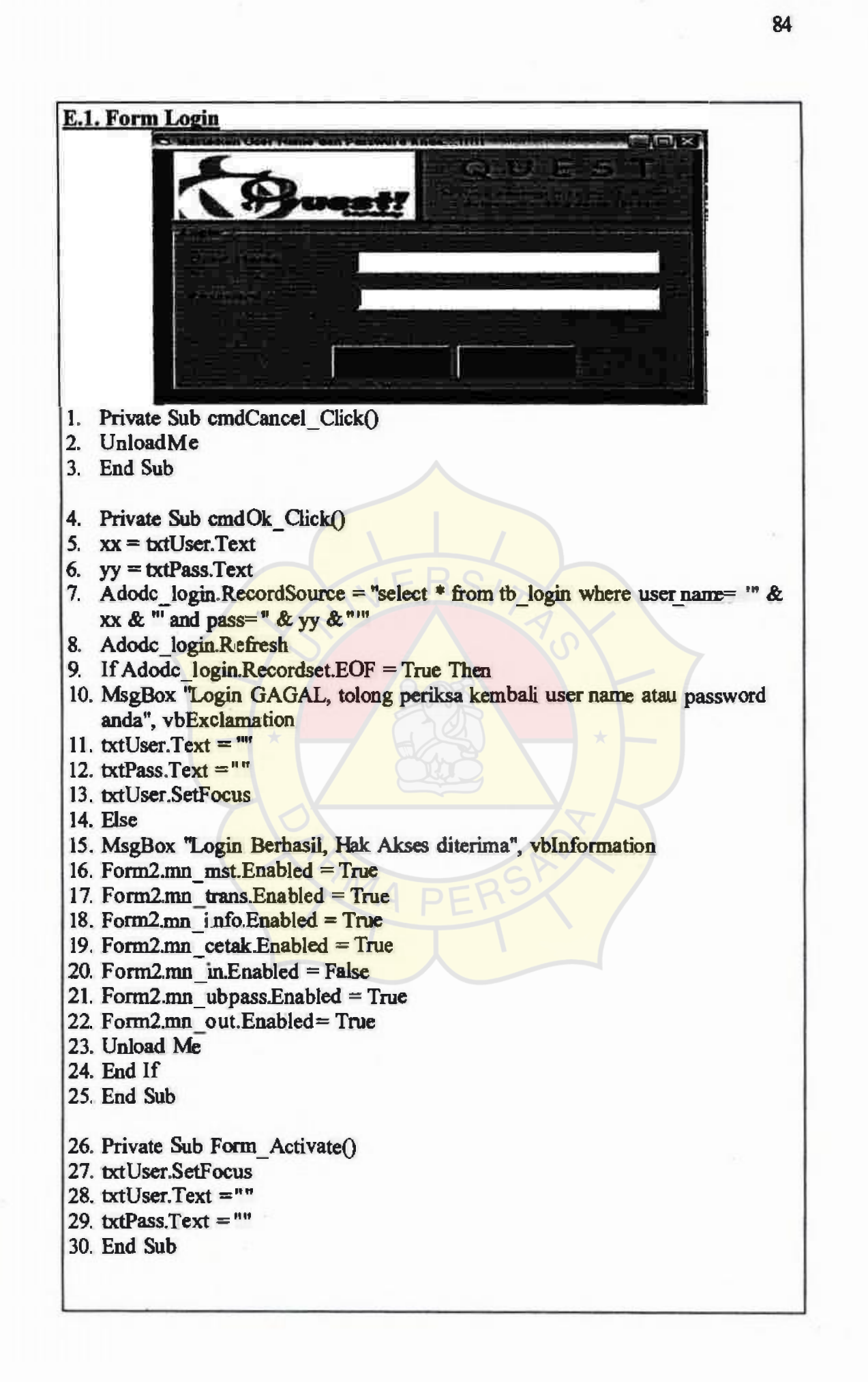

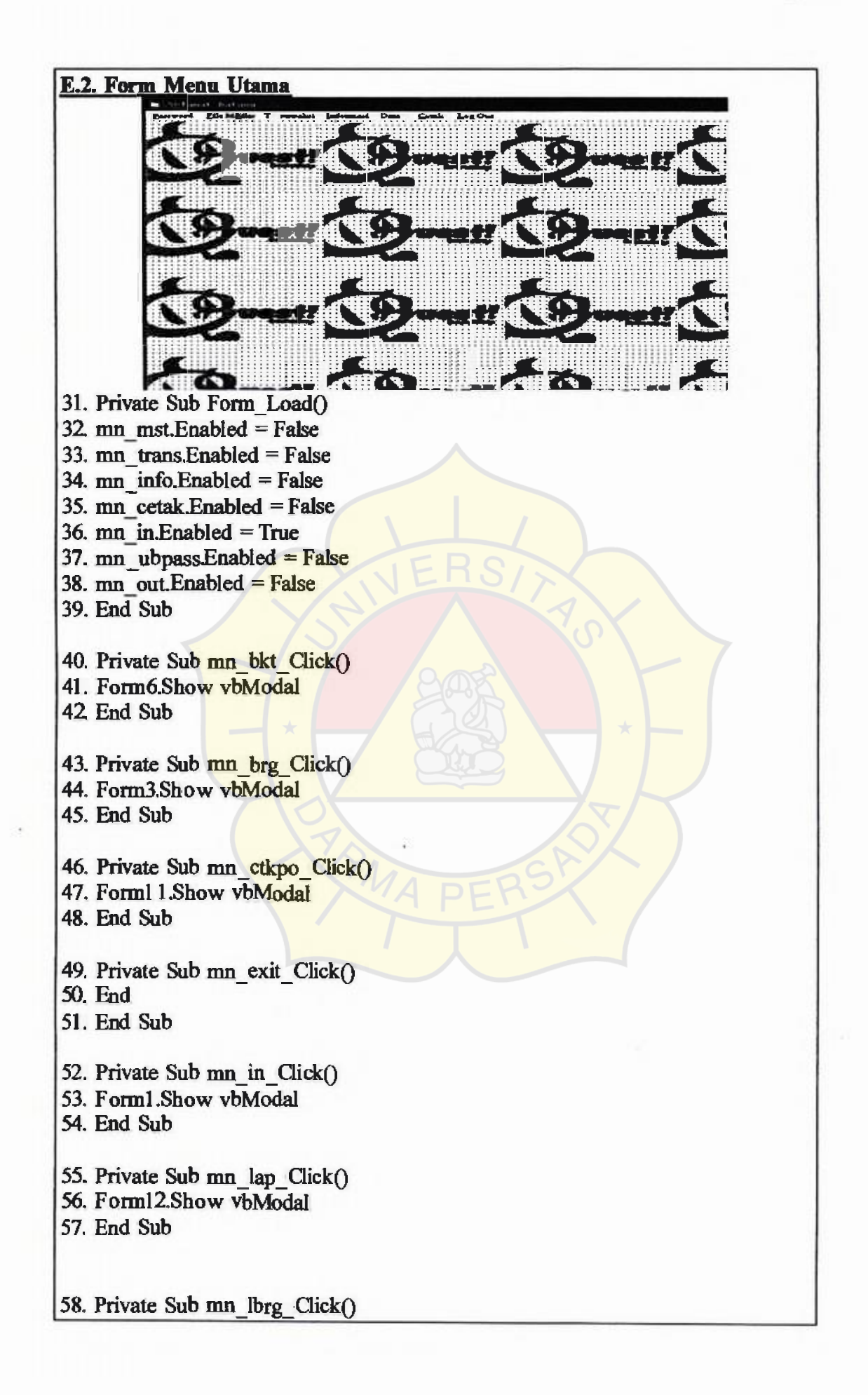

58. Private Sub mn\_lbrg\_Click() *59.* Form7.Show vbModal 60. End Sub 61. Private Sub mn\_Ibyr\_Click0 62. Form10.Show vbModal 63. End Sub 64. Private Sub mn\_lpo\_Click 65. Form9.Show vbModal 66. End Sub 67. Private Sub mn\_lsup\_Click0 68. Form8.Show vbModal 69. End Sub 70. Private Sub mn\_out\_Click() 71. If MsgBox("yakin Ingin Log Out?", vbYesNo + vbQuestion, "Ingin 72. Logout") =  $vb Yes$  Then 73. MsgBox "Terima kasih Telah menggunakan Aplikasi ini..", vbInformation, 74. "Terima Kasih" 75. mn\_mst.Enabled = False 76. mn trans.Enabled= False 77. mn\_info.Enabled = False 78. mn\_cetak.Enabled = False 79. mn  $\infty$ . Enabled = True 80. mn\_ubpass.Enabled = False 81. mn\_out.Enabled = False 82. Unload Me 83. End If 84. End Sub 85. Private Sub mn\_po\_Click() 86. FormS.Show vbModal 87. End Sub 88. Private Sub mn\_sup\_Click() 89. Form4.Show vbModal 90.EndSub 91. Private Sub mn\_ubpass\_Click() 92. Form\_ubah.Show vbModal 93. End Sub

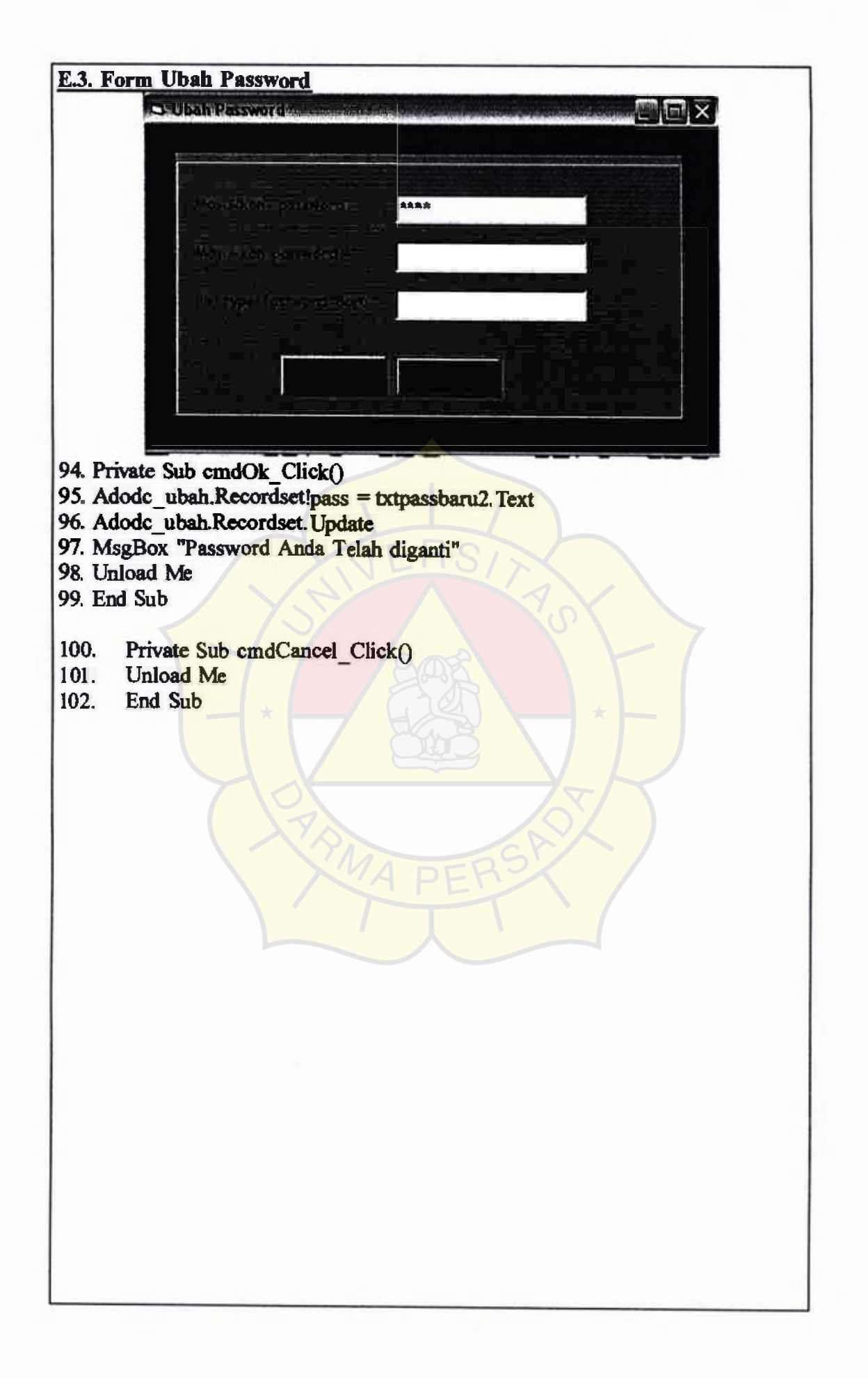

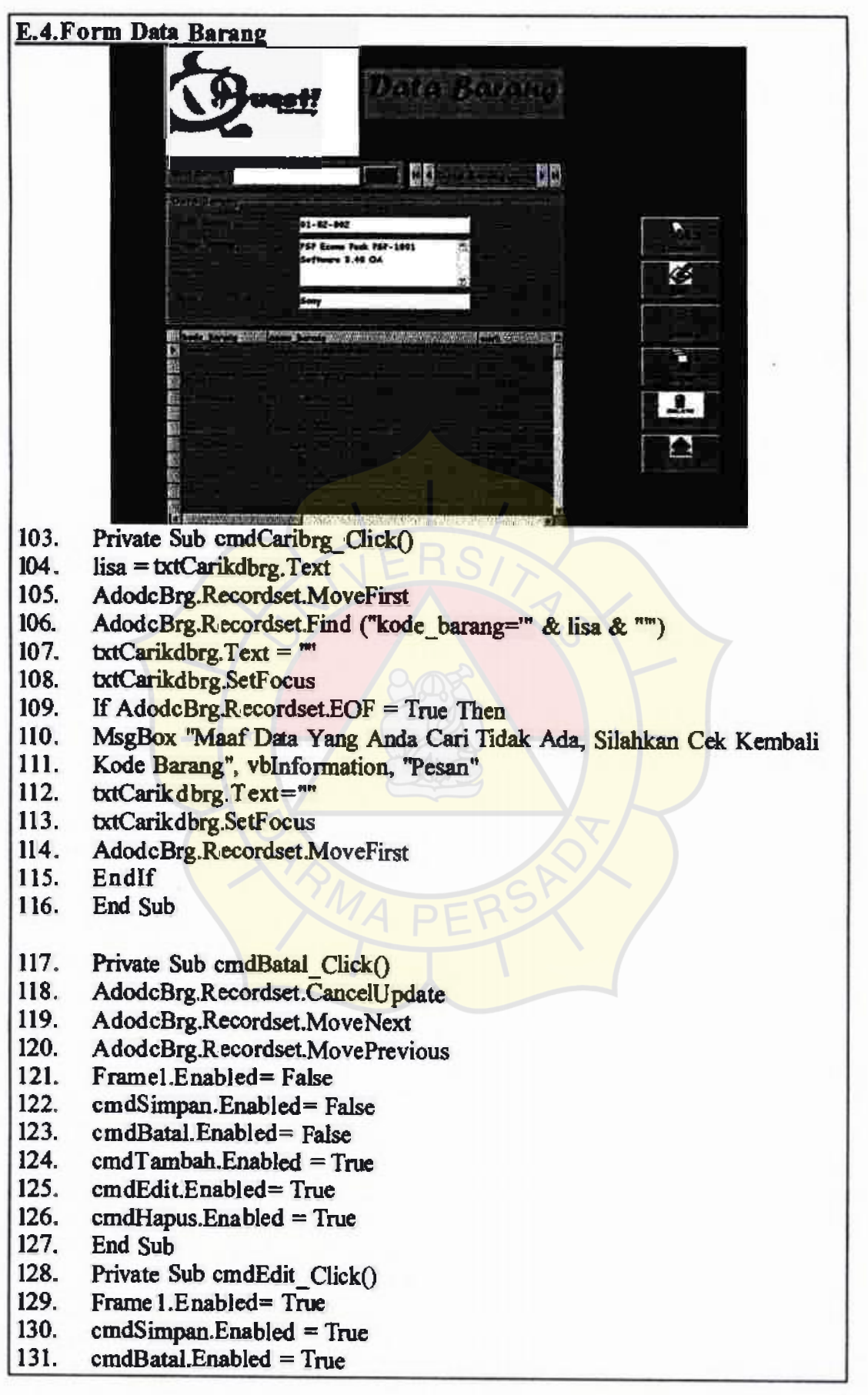

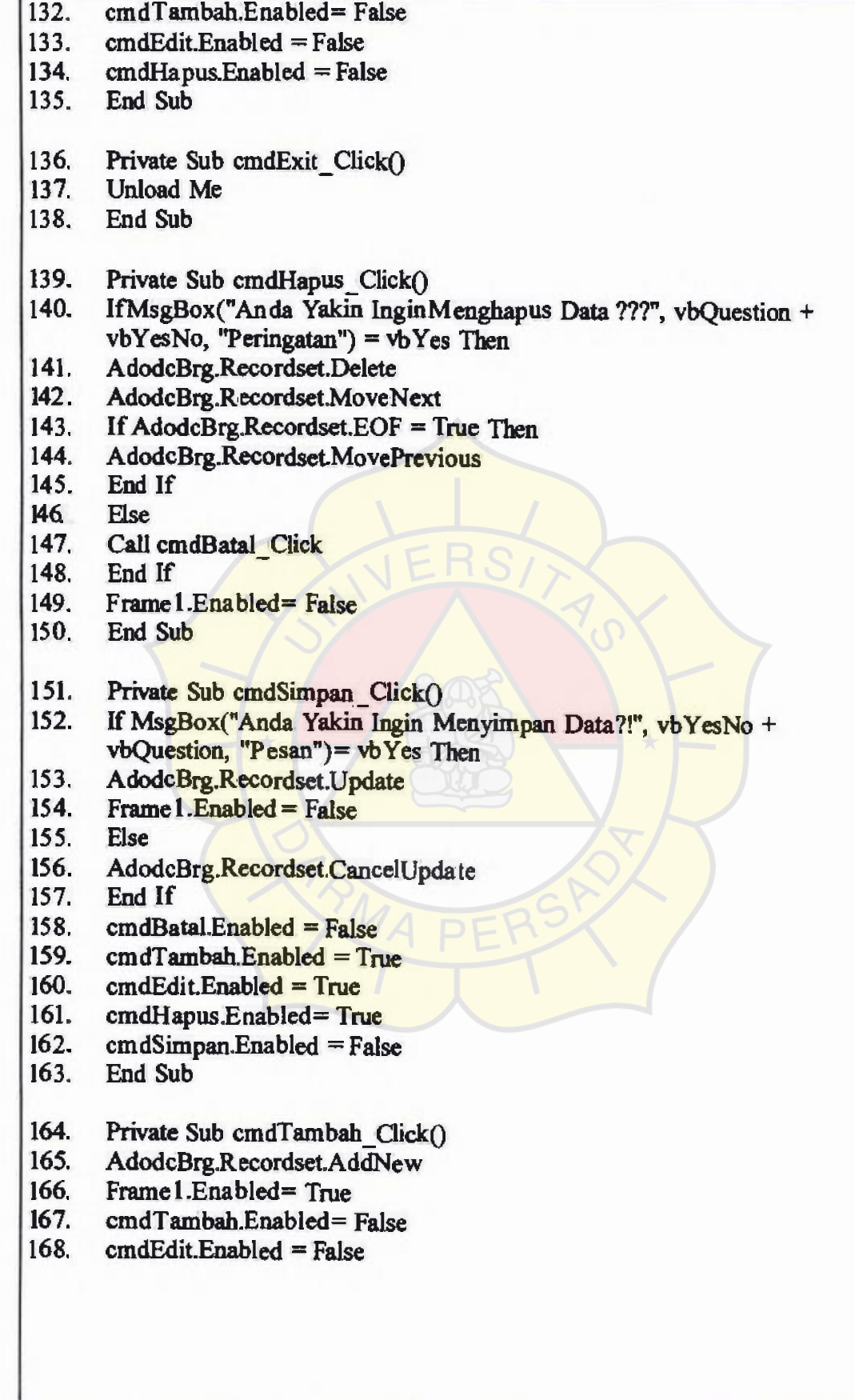

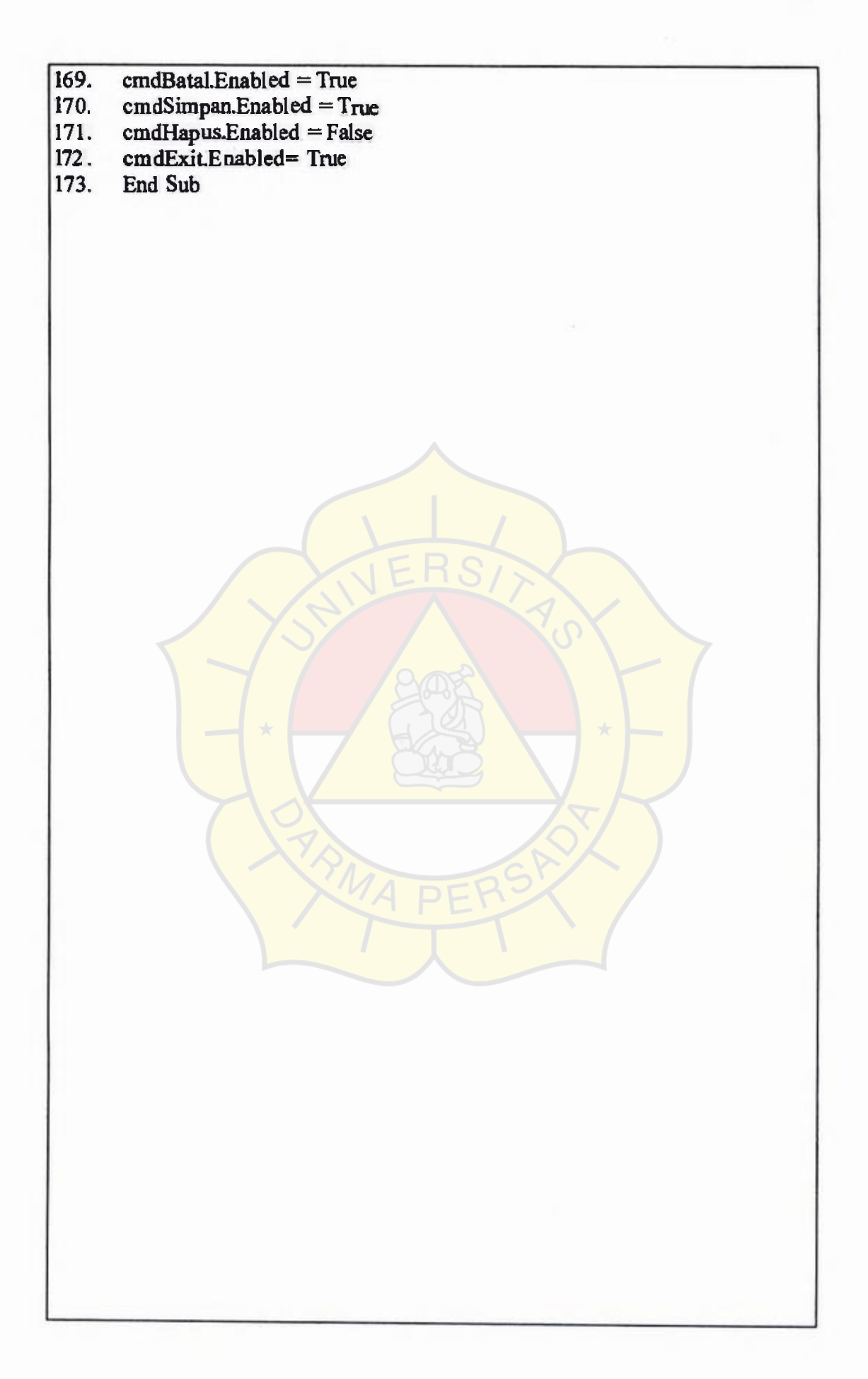

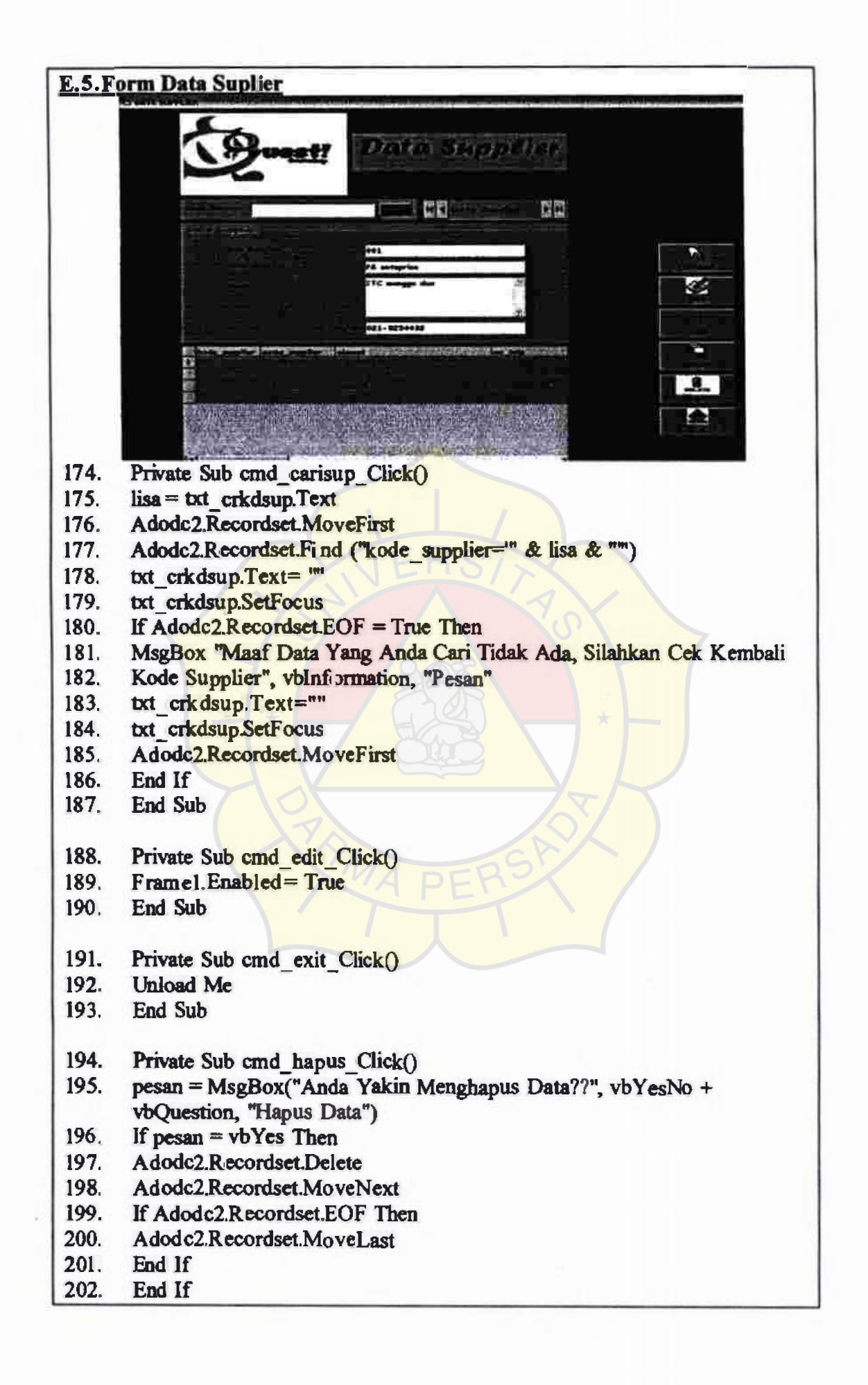

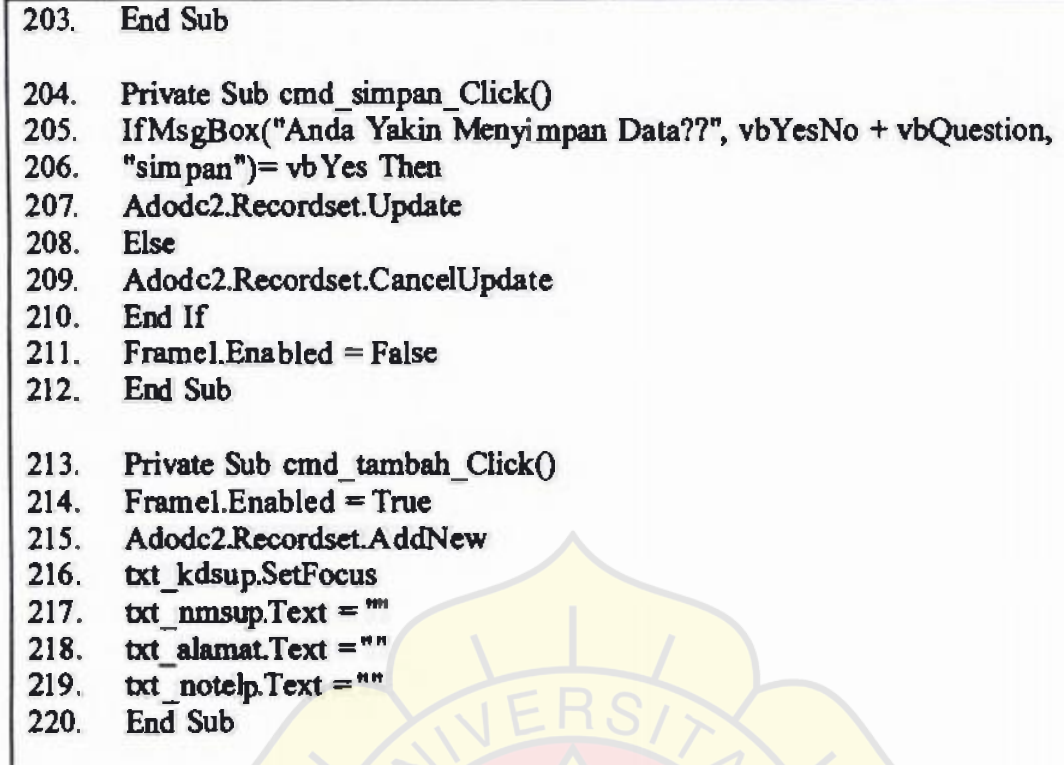

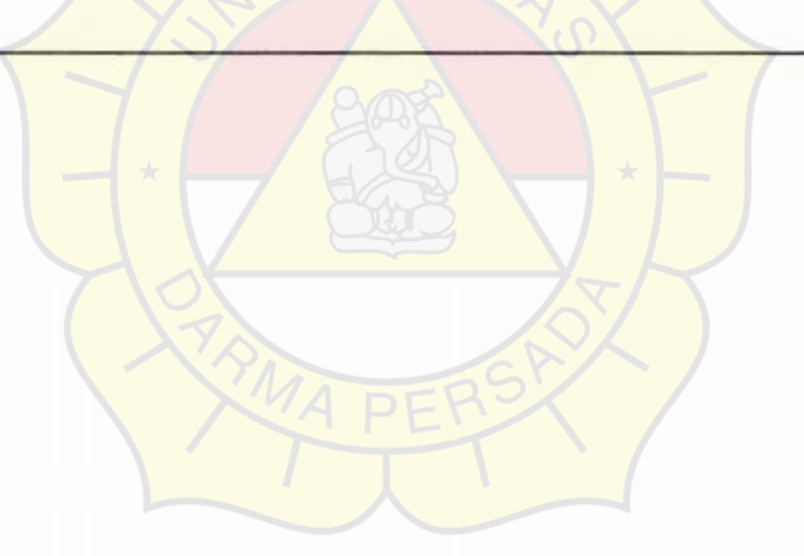

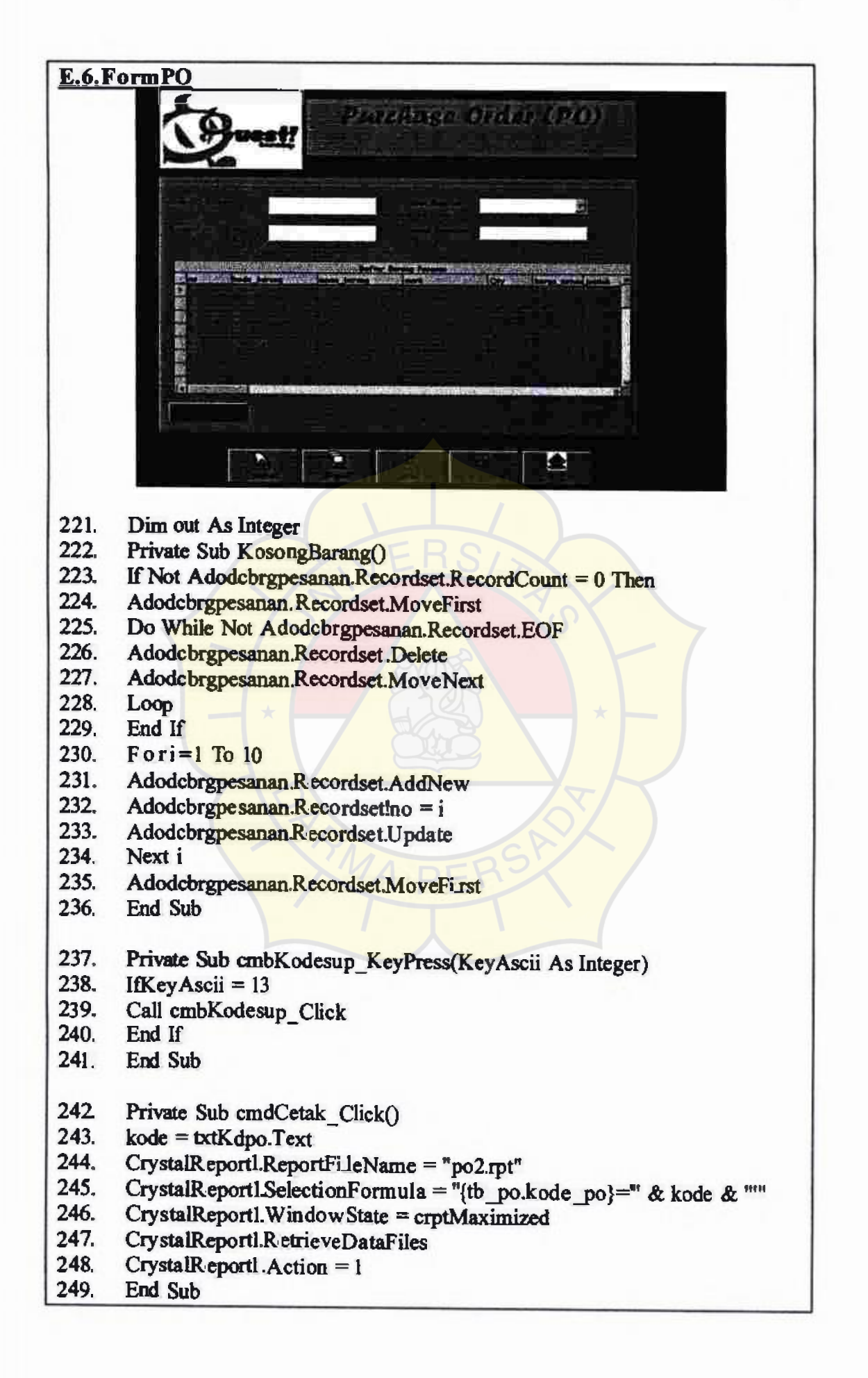

250. Private Sub cmdSimpan\_Click0 251. If cmbKodesup.Text  $=$ <sup>n</sup> Then 252. MsgBox "Tolong isi kode supplier terlebih dahulu!!", vbExclamation, **"Pesan"**  253. cmbKodesup.SetFocus 254. Exit Sub 255. End If 256. If MsgBox("Anda yakin ingin menyimpan data ini??", vb YesNo + 257. vbInformation, "Peringatan")= vb Yes Then 258. Adodcbrgpesanan.Recordset.Update 259. Adodcbrgpesanan.Recordset.MoveFirst 260. Do While Not Adodcbrgpesanan.Recordset.EOF 261. If Adodcbrgpesanan.Recordset!kode\_barang <> vbNullString Then 262. AdodcPo.Recordset.AddNew<br>263. AdodcPo.Recordset!kode\_po = **txtKdpo.Text**<br>264. AdodcPo.Recordset!tanggal = txtTgl.Text 263. AdodcPo.Recordset.kode\_po = txtTgl.Text<br>265. AdodcPo.Recordset!kode\_supplier = cmbKod<br>266. AdodcPo.Recordset!nama\_supplier = txtNms 265. AdodcPo.Recordset!kode\_supplier = cmbKodesup.Text<br>266. AdodcPo.Recordset!nama\_supplier = txtNmsup.Text<br>267. AdodcPo.Recordset!kode\_barang = 267. AdodcPo.Recordset!kode\_barang =<br>268. Adodcbrenesanan.Recordset!kode\_1 268. Adodcbrgpesanan.Recordset!kode\_barang<br>269. AdodcPo.Recordset!nama barang = 269. AdodcPo.Recordset!nama barang =<br>270. Adodcbrgpesanan.Recordset!nama 1 270. Adodcbrgpesanan.Recordset!nama\_barang<br>271. AdodcPo.Recordset!merk = Adodcbronesa 271. AdodcPo.Recordset!merk = Adodcbrgpesanan.Recordset!merk<br>272. AdodcPo.Recordset!Oty = Adodcbropesanan.Recordset!Oty 272. AdodcPo.Recordset!Qty = Adodcbrgpesanan.Recordset!Qty<br>273. AdodcPo.Recordset!harga\_satuan = 273. AdodcPo.Recordset!harga\_satuan =<br>274. Adodcbrepesanan.Recordset!harga 274. Adodchrgpesanan.Recordset!harga\_satuan<br>275. AdodcPo.Recordset!jumlah = Adodchrones 274. Adodcbrgpesanan.Recordset!harga\_satuan<br>275. AdodcPo.Recordset!jumlah = Adodcbrgpes<br>276. AdodcPo.Recordset Undate 275. AdodcPo.Recordset!jumlah = Adodcbrgpesanan.Recordset!jumlah 276. AdodcPo.Recordset.Update 277. End If 278. Adodcbrgpesanan.Recordset.MoveNext 279. Loop 280. Adodcbrgpesanan.Recordset.MoveFirst  $281.$  cmdTambah.Enabled = False 282. cmdSi mpan.Enabled = False 283. cmdBatal.Enabled = True<br>284. cmdExit.Enabled = True<br>285. End If  $cmdExit$ . Enabled = True End If 286. Exit Sub 287. EndSub 288. Private Sub cmdLihatbrg  $Click()$ 289. Form7.Show vbModal 290. End Sub<br>291. Private S Private Sub cmdBatal Click() 292. Call KosongBarang 293.  $out=0$ 

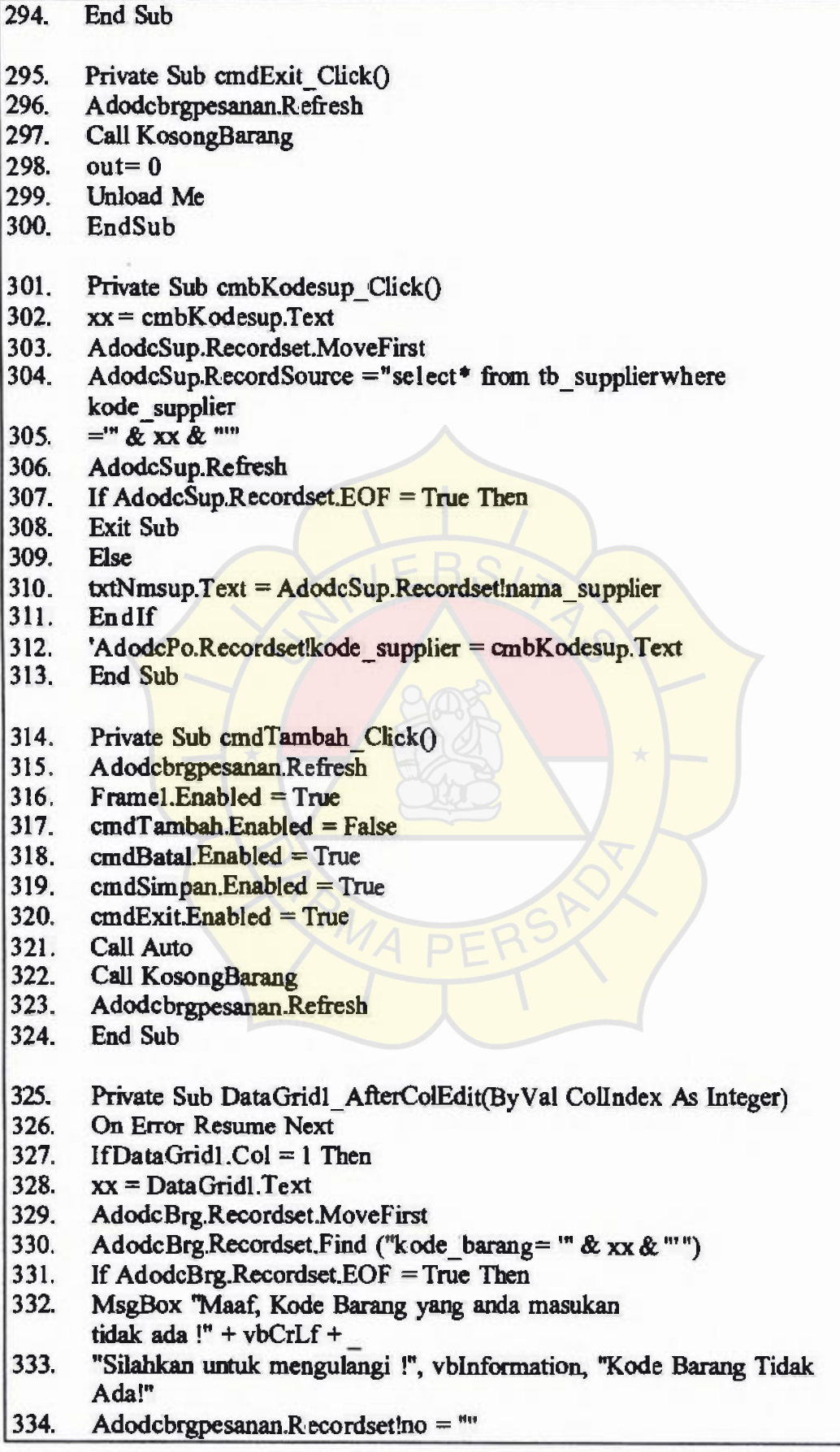

335. Adodcbrgpesanan.Recordset!kode\_barang= "" 336. Adodcbrgpesanan.Recordset!nama\_barang =  $"''$ 337. Adodcbrgpesanan.Recordset!merk ="" 338. Adodcbrgpesanan.Recordset!Qty = "0" 339. Adodcbrgpesanan.Recordsetlharga\_satuan =  $"0"$ 340. Adodcbrgpesanan.Recordset!jumlah  $=$  "0" 341. DataGrid  $1$ .Col = 1 342. Else 343. Adodcbrgpesanan.Recordset!kode\_barang = 344. AdodcBrg.Recordset!kode\_barang 345. Adodcbrgpesanan.Recordsetlnama\_barang = 346. AdodcBrg.Recordset!nama\_barang 347. Adodcbrgpesanan.Recordset!merk = AdodcBrg.Recordset!merk 348. DataGrid  $1$ . Col = 4 349. DataGridL.Refresh 350. End If 351. Endlf 352. lfDataGridl .Col= *5* Then 353. 'Adodcbrgpesanan.Recordset!Qty = DataGrid1.Text<br>354. 'Adodcbrgpesanan.Recordset!harga\_satuan = DataG 354. 'Adodcbrgpesanan.Recordset!harga\_satuan = DataGridl .Text<br>355. Adodcbrgpesanan.Recordset!jumlah = Adodcbrgpesanan.Rec 355. Adodcbrgpesanan.Recordset!jumlah = Adodcbrgpesanan.Recordset!Qty \*<br>356. Val(DataGrid1.Text) 356. Val(DataGridl.Text)<br>357. Adodchrenesanan Re 357. Adodcbrgpesanan.Recordset.Update 358. End If 359. End Sub 360. Private Sub Form Loado 361. out = 1<br>362. Call A **Call Auto** 363. AdodcSup.Recordset.MoveFirst 364. Do Until AdodcSup.Recordset.EOF<br>365. cmbKodesup.AddItem (AdodcSup.F 365. cmbKodesup.AddItem (AdodcSup.Recordset!kode\_supplier)<br>366. AdodcSup.Recordset.MoveNext 366. AdodcSup.Recordset.MoveNext<br>367. Loop 367. Loop<br>368. End S End Sub 369. Private Sub Form\_Unload(Cancel As Integer) 370. Cancel= out<br>371. End Sub **End Sub** 372. Private Sub txtKodesup Change() 373 . cmbKodesup.Text = txtKodesup.Text 374. End Sub 375. Private Sub Auto() 376. Dim Urutan As String • 6 377. Dim Hitung As Integer 378. Dim kanan As Integer

379. Dim kode As String

- 380. With AdodcPo.Recordset
- 381. If .RecordCount= 0 Then
- **382. Urutan** = "P0000I"
- 383. Else
- 384. MoveLast
- 385. kanan = Right( $kode$  po, 5)
- 386. Hitung = Val(kanan) + 1
- 387. Urutan = Right("P0000O" & Hitung, 6)
- 388. End If
- 389. kode = Format(Urutan, "P00000")
- 390. '.AddNew
- $391.$  'kode po = kode
- 392 'Update
- $393.$  '!tanggal = Date
- 394. txtKdpo.Text= **kode**
- 395. txt $Tgl.Text = Date$
- 396. End With
- 397. End Sub
- 398. Private Sub txtNmsup\_KeyPress(KeyAscii As Integer)
- 399. IfKeyAscii= 13
- 400. Adodcbrgpesanan.Recordset.MoveFirst
- 401. DataGridl.SetFocus
- 402. DataGridl  $Col=1$
- 403. DataGridL.Refresh
- 404. Endlf
- 405. End Sub

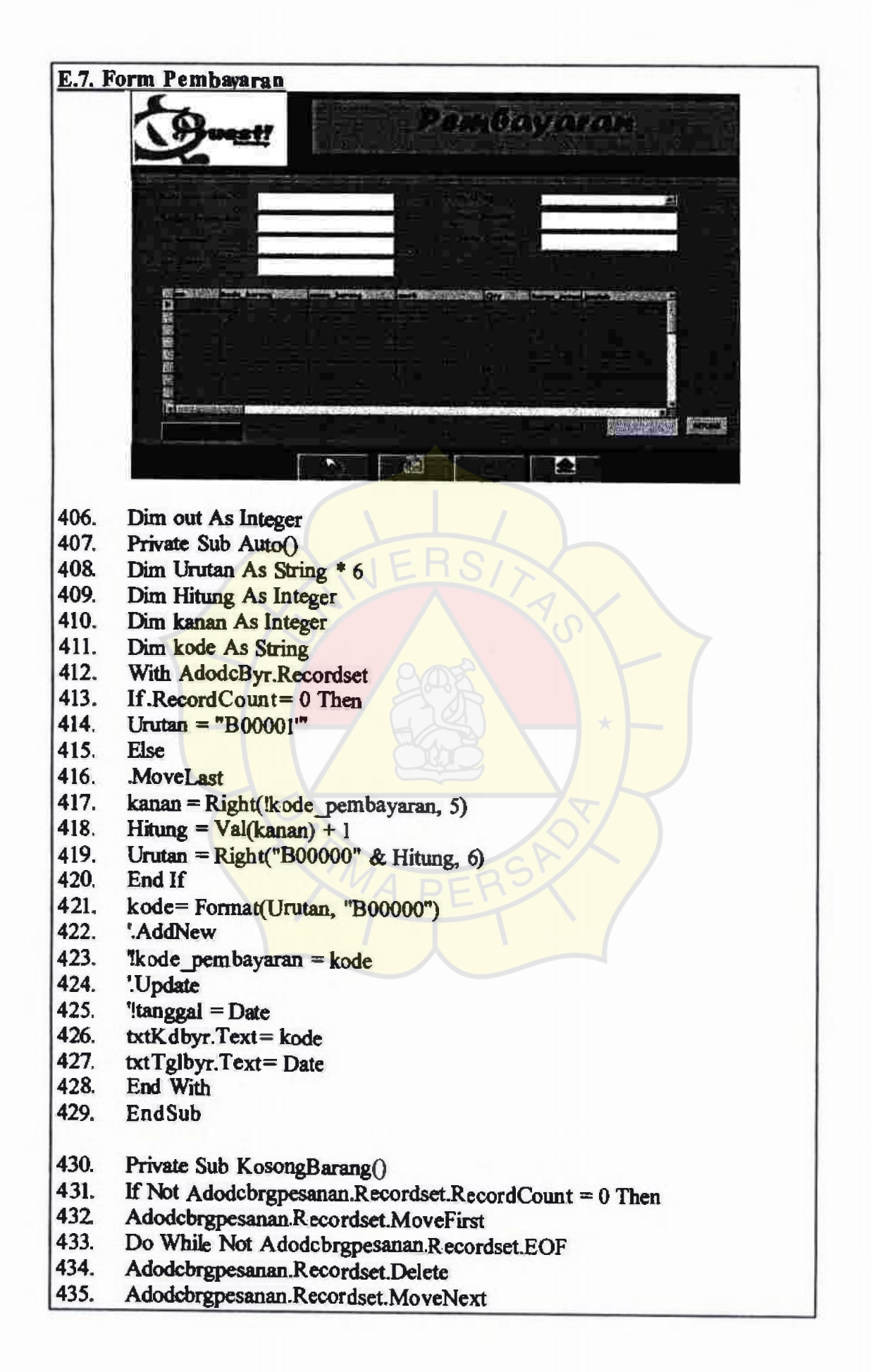

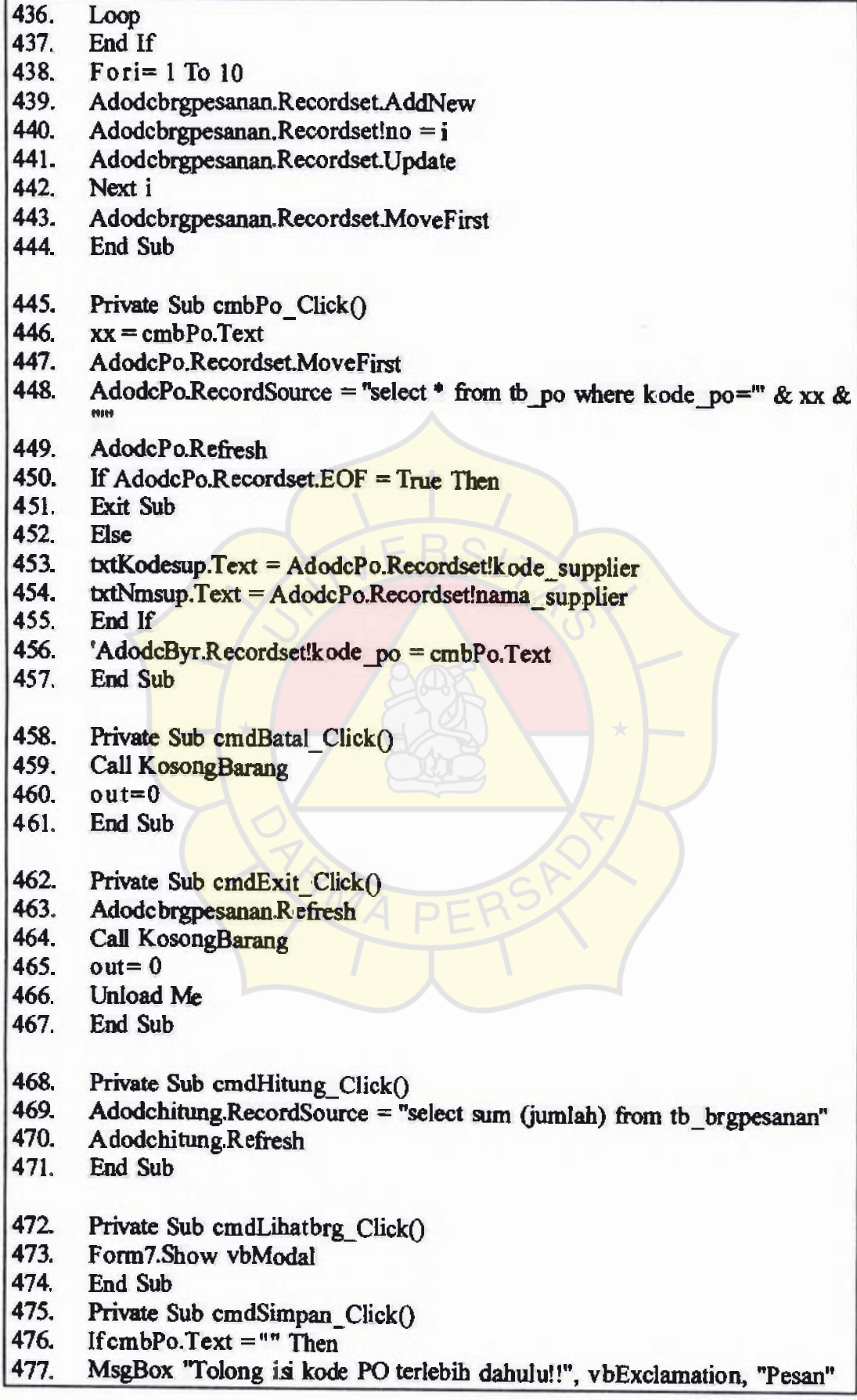

- 478. cmbPo.SetFocus
- 479. Exit Sub
- 480. End If
- 481. If MsgBox("Anda yakin ingin menyimpan data ini??", vbYesNo + 482. vhInformation "Peringatan") = vbYes Then
- $vblnformation$ , "Peringatan") =  $vby$ es Then
- 483. Adodcbrgpesanan.Recordset.Update
- 484. Adodcbrgpesanan.Recordset.MoveFirst
- 485. Do While Not Adodcbrgpesanan.Recordset.EOF
- 486. If Adodcbrgpesanan.Recordset!kode\_barang  $\sim$  vbNullString Then
- 487. AdodcByr.Recordset.AddNew
- 488. AdodcByr.Recordset!kode\_pembayaran = txtKdbyr.Text
- 489. AdodcByr.Recordset!tanggal\_pembayaran = txtT glbyr.Text
- 490. AdodcByr.Recordset!kode\_po = cmbPo.Text
- 491. AdodcByr.Recordsetlkode\_supplier = txtKodesup.Text
- 492. AdodcByr.Recordset!nama\_supplier = txtNmsup.Text
- 493. AdodcByr.Recordset!kode\_barang =
- 494. Adodcbrgpesanan.Recordset!kode barang
- 495. AdodcByr.Recordset!nama\_barang =
- 496. Adodcbrgpesanan. Recordsettnama barang
- 497. AdodcByr.Recordset!merk = Adodcbrgpesanan.Recordset!merk
- 498. AdodcByr.Recordset!Qty = Adodcbrgpesanan.Recordset!Qty
- 499. AdodcByr.Recordset!harga\_satuan =
- 500. Adodcbrgpesanan.Recordset! harga\_satuan
- 501. AdodcByr.Recordset!jumlah = Adodcbrgpesanan. Recordset!jumlah
- 502. AdodcByr.Recordset.Update
- 503. End If
- 504. Adodcbrgpesanan.Recordset.MoveNext
- 505. Loop
- 506. Adodcbrgpesanan.Recordset.MoveFirst
- 507.  $cmdTambah.Enabled = True$
- 508. cmdSimpan.Enabled = False
- 509. cmdBatal.Enabled = False
- 510. cmdExit.Enabled =  $True$
- 511. Endlf
- 512. Exit Sub
- 5 13. End Sub
- 514. Private Sub cmdTambah Click()
- 515. Adodcbrgpesanan.Refresh
- $516.$  Frame 1.Enabled = True
- *SI* 7. cmdTambah.Enabled = False
- 518.  $cmdBatal. Enabeled = True$
- *5*19. cmdSimpan.Enabled = True
- $520$ . cmdExit.Enabled = True
- 521. Call Auto
- 522. Call KosongBarang
- 523. Adodcbrgpesanan.Refresh
- 524. EndSub

- 525. Private Sub DataGridl\_AfterColEdit(By Val Collndex As Integer)<br>526. On Error Resume Next
- 526. On Error Resume Next<br>527. If DataGrid1.Col = 1 Tl
- 527. If Data Grid 1. Col = 1 Then<br>528.  $xx = DataGrid1.Text$
- 528. xx = DataGridl.Text<br>529. AdodcBrg.Recordset
- 529. AdodcBrg.Recordset.MoveFirst<br>530. AdodcBrg.Recordset.Find ("koc
- 530. AdodcBrg.Recordset.Find ("kode\_barang=" & xx & "")<br>531. If AdodcBrg.Recordset.EOF = True Then
- 531. If AdodcBrg.Recordset.EOF = True Then<br>532. MsgBox "Maaf. Kode Barang vang anda r
- 532. MsgBox "Maaf, Kode Barang yang anda masukan tidak ada !" +vbCrLf+
- 533. "Silahkan untuk mengulangi !", vblnformation, "Kode Barang Tidak **Ada!"**
- 534. Adodcbrgpesanan.Recordset!no =  $m$ <br>535. Adodcbrgpesanan.Recordset!kode |
- 535. Adodcbrgpesanan.Recordset!kode\_barang=""<br>536. Adodcbrgpesanan.Recordset!nama\_barang=""
- Adodcbrgpesanan.Recordsetinama barang =""
- 537. Adodcbrgpesanan.Recordset!merk =  $m = 538$ . Adodcbrgpesanan.Recordset!Oty =  $n = 0$
- 538. Adodcbrgpesanan.Recordset!Qty = "0"
- 539. Adodcbrgpesanan.Recordset!harga\_satuan =  $"0"$ <br>540. Adodcbrgpesanan.Recordset!iumlah =  $"0"$
- $Addot$ rgpesanan.Recordset!jumlah = "0"
- 541. DataGrid1.Col = 1
- 542. Else<br>543. Ado
- 543. Adodcbrgpesanan.Recordset!kode\_barang =<br>544. AdodcBrg.Recordset!kode\_barang
- AdodcBrg.Recordset!kode\_barang
- 545. Adodcbrgpesanan.Recordset!nama\_barang =<br>546. AdodcBrg.Recordset!nama\_barang
- 546. AdodcBrg.Recordset!nama\_barang
- 547. Adodcbrgpesanan.Recordset!merk = AdodcBrg.Recordset!merk
- 548. Data Grid1.Col= 4<br>549. Data Grid1.Refresh
- Data Grid1.Refresh
- 550. End If
- 551. End If
- 552. lfDataGridl.Col = *5* Then
- 553. 'Adodcbrgpesanan.Recordset!Qty = DataGrid1.Text
- 554. 'Adodcbrgpesanan.Recordset!harga\_satuan = DataGrid1.Text<br>555. Adodcbrgpesanan.Recordset!jumlah = Adodcbrgpesanan.Reco
- *555.* Adodcbrgpesanan.Recordset!jumlah = Adodcbrgpesanan.Recordset!Qty
- *556.* Val(DataGrid1.Text)
- 557. Adodcbrgpesanan.Recordset.Update
- 558. End If
- *559.* End Sub
- 560. Private Sub Form Load()
- 561. **txtHitung.Text**  $=$   $^{\text{m}}$
- $562$  out= 1
- 563. 'Call Auto
- 564. AdodcPo.Recordset.MoveFirst
- *565.* Do Until AdodcPo.Recordset.EOF
- 566. cmbPo.Addltem (AdodcPo.Recordset!kode\_po)
- 567. AdodcPo.Recordset.MoveNext
- 568. Loop
- 569. End Sub

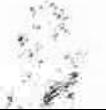

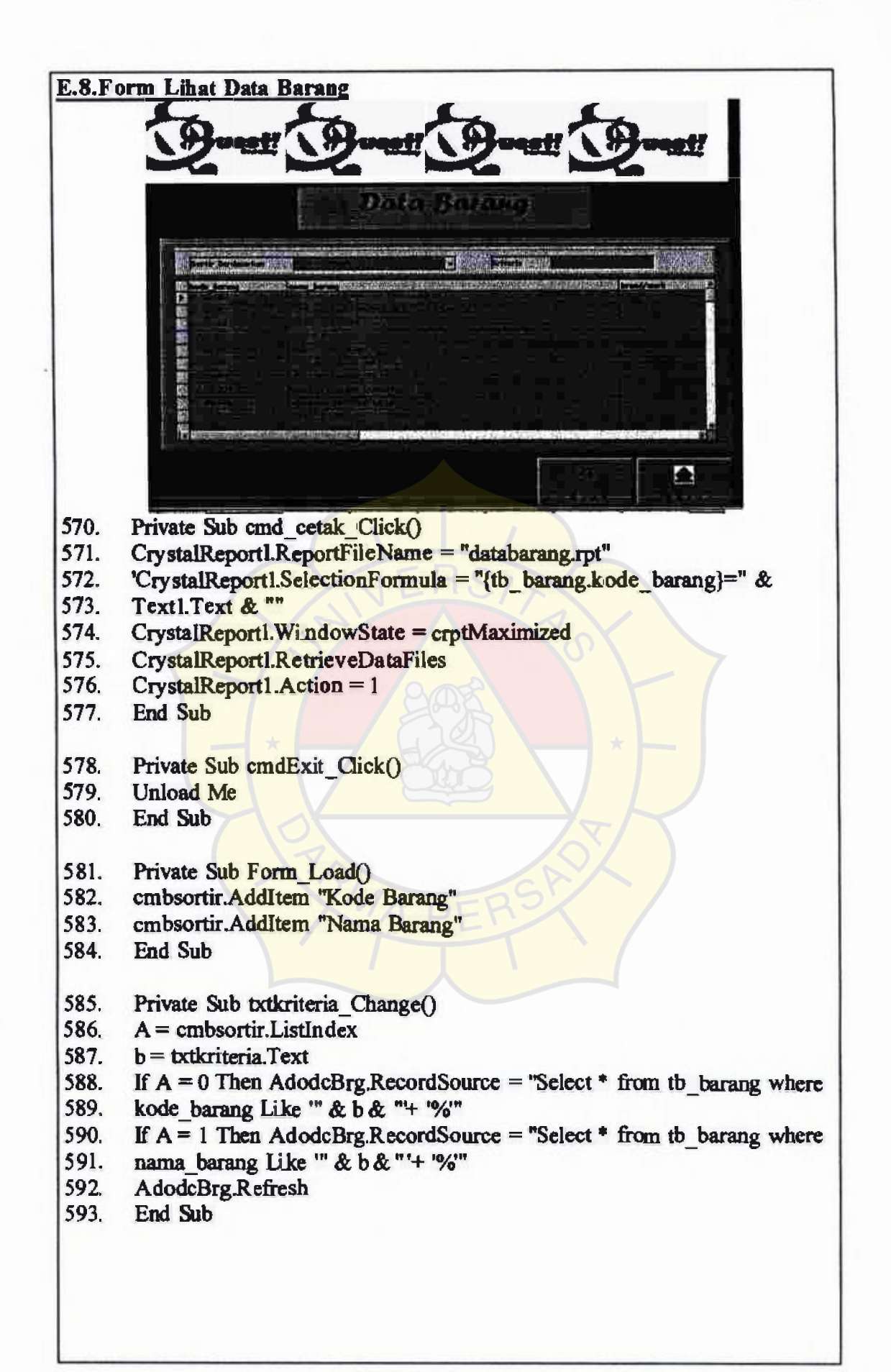

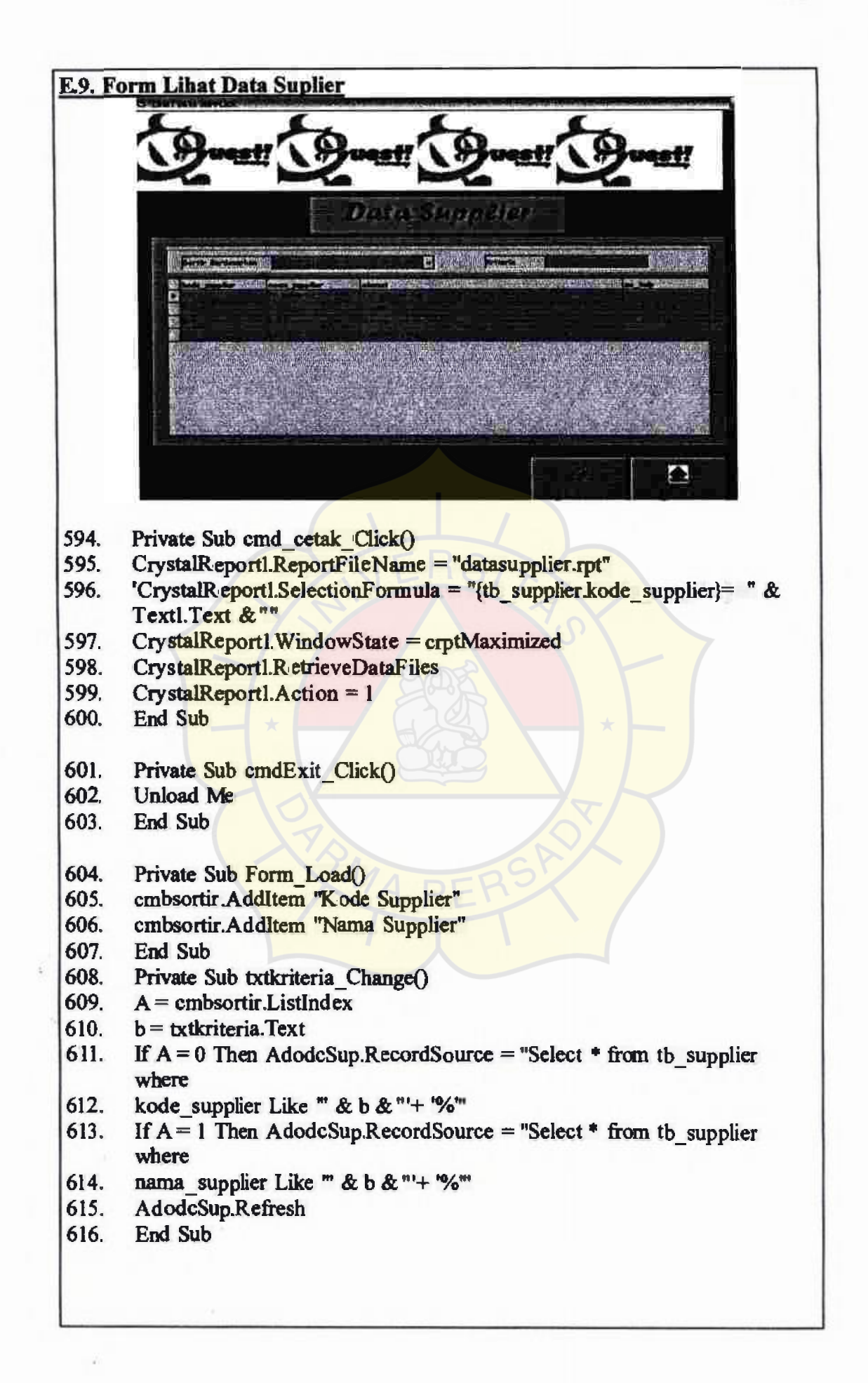

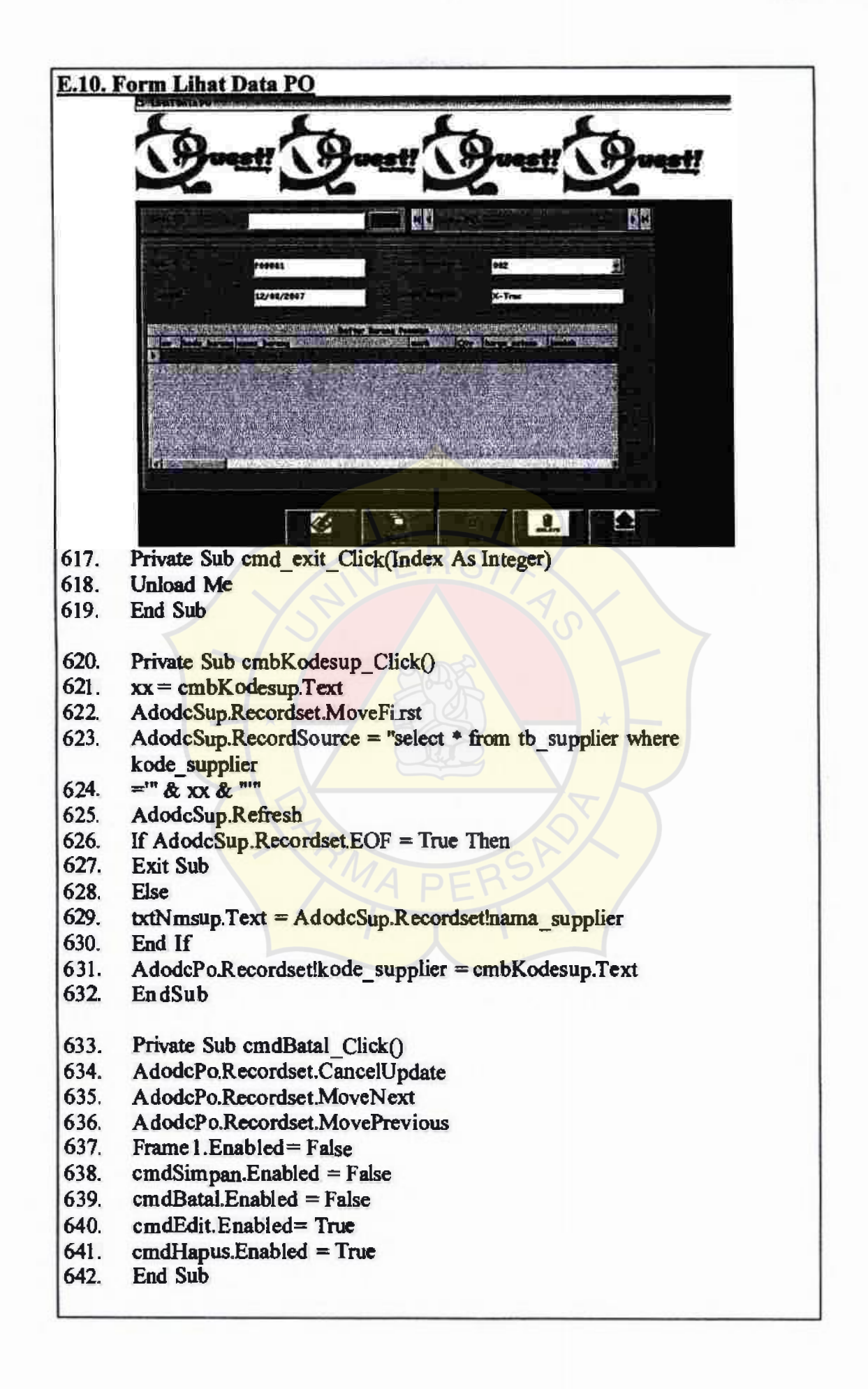

- 643. Private Sub cmdCaripo Click()
- 644. lisa = txtCarikdPo.Text
- 645. AdodcKodepo.Recordset.MoveFirst
- 646. AdodcKodepo.Recordset.Find ("kode\_po="" & lisa & "")<br>647. txtCarikdPo.Text = ""
- 647. **txtCarikdPo.Text** = ""
- 648. txtCarikdPo.SetFocus
- 649. If AdodcKodepo.Recordset.EOF = True Then
- 650. MsgBox "Maaf Data Yang Anda Cari Tidak Ada, Silahkan Cek Kembali
- 651. Kode PO", vblnforation, "Pesan"
- 652. txtCarikdPo.Text =""
- 653. txtCarikdPo.SetFocus
- 654. AdodcKodepo.Recordset.MoveFirst
- 655. End If
- 656. EndSub
- 657. Private Sub cmdEdit Click()
- 658. Framel.Enabled =  $True$
- 659. cmdSimpan.Enabled = True
- $660.$  cmdBatal.Enabled = True
- $661.$  cmdEdit.Enabled = False
- $662.$  cmdHapus.Enabled = False
- 663. EndSub
- 664. Private Sub cmdExit\_ClickQ
- 665. Unload Me
- 666. End Sub
- 667. Private Sub cmdHapus Click()
- 668. If MsgBox("Anda Yakin Ingin Menghapus Data ???", vbQuestion +<br>669. vbYesNo. "Peringatan") = vbYes Then
- $vbYesNo, "Peringatan") = vbYes Then$
- 670. AdodcPo.Recordset.Delete
- 671. AdodcPo.Recordset.MoveNext
- 672. If AdodcPo.Recordset.EOF = True Then
- 673. AdodcPo.Recordset.Move Previous
- 674. End If
- 675. Else
- 676. Call cmdBatal\_Click
- 677. End If
- $678.$  Frame 1. Enabled = False
- 679. EndSub
- 680. Private Sub cmdSimpan\_Click $()$
- 681. If MsgBox("Anda Yakin Ingin Menyimpan Data?!", vbYesNo + 682. vbOuestion. "Pesan") = vbYes Then
- $vbQuestion, "Pesan") = vbYes Then$
- 683. AdodcPo.Recordset.Update<br>684. Framel.Enabled = False
- Framel.Enabled = False<br>Else
- 685.<br>686.
- 686. AdodcBrg.Recordset.CancelUpdate

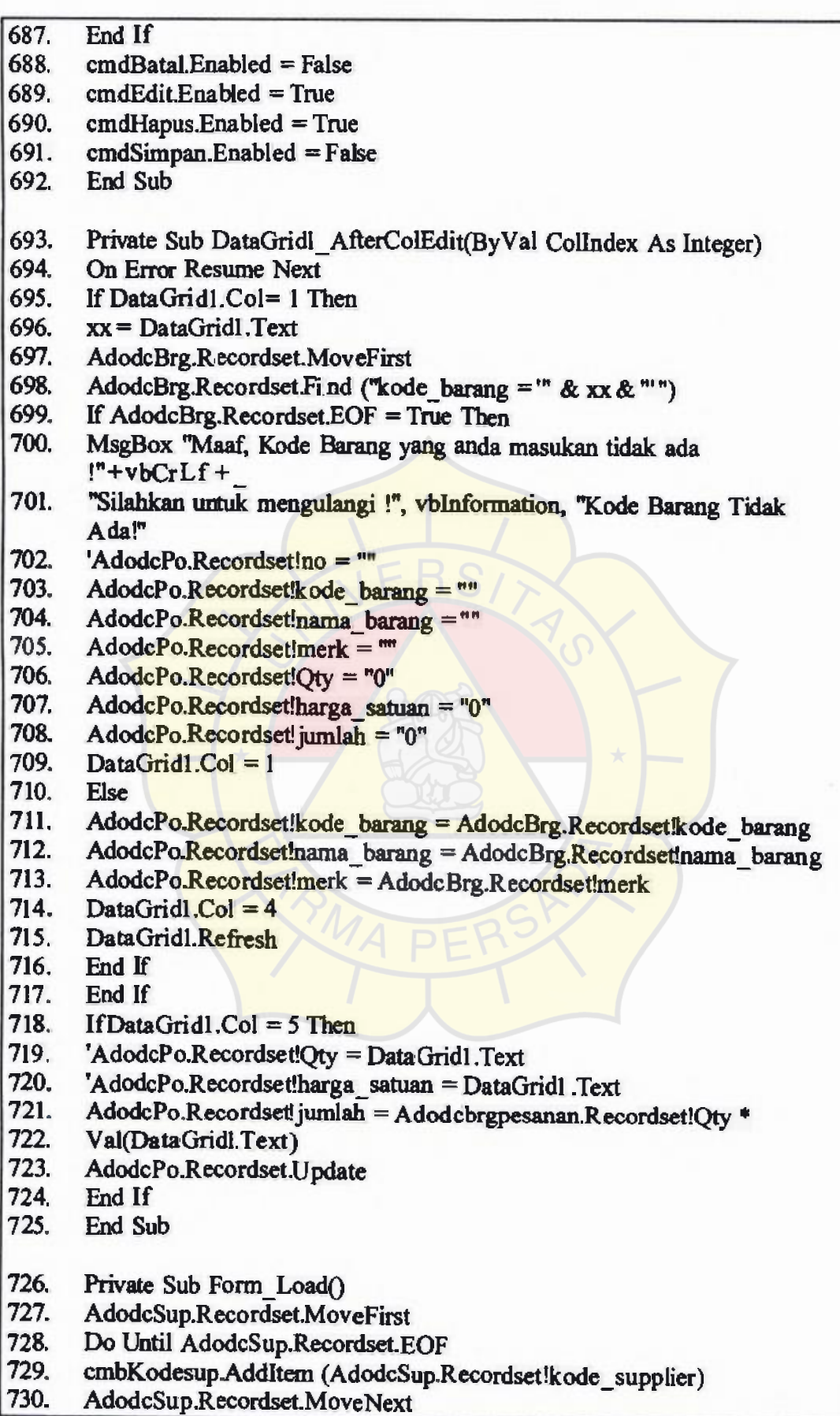

731. Loop<br>732. End S

End Sub

- 733. Private Sub txtKdpo\_Change()
- 734. kode= txtKdpo.Text
- 735. AdodcPo.RecordSource = "select  $*$  from tb\_po where kode\_po="" & kode & <sup>w</sup>
- 736. AdodcPo.Refresh
- End Sub
- 738. Private Sub txtKodesup\_Change0
- 739. cmbKodesup.Text = txtKodesup.Text

740. End Sub

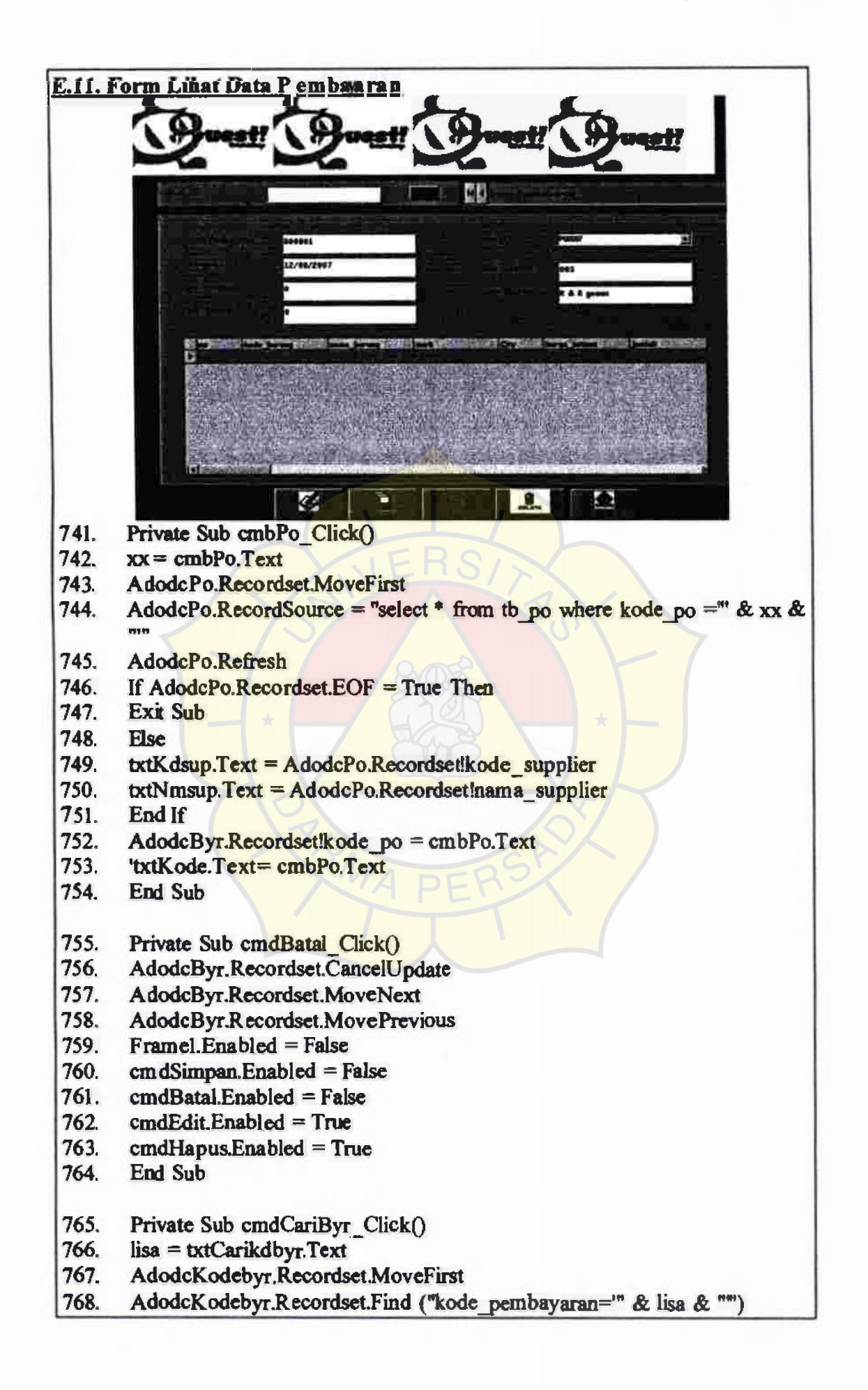

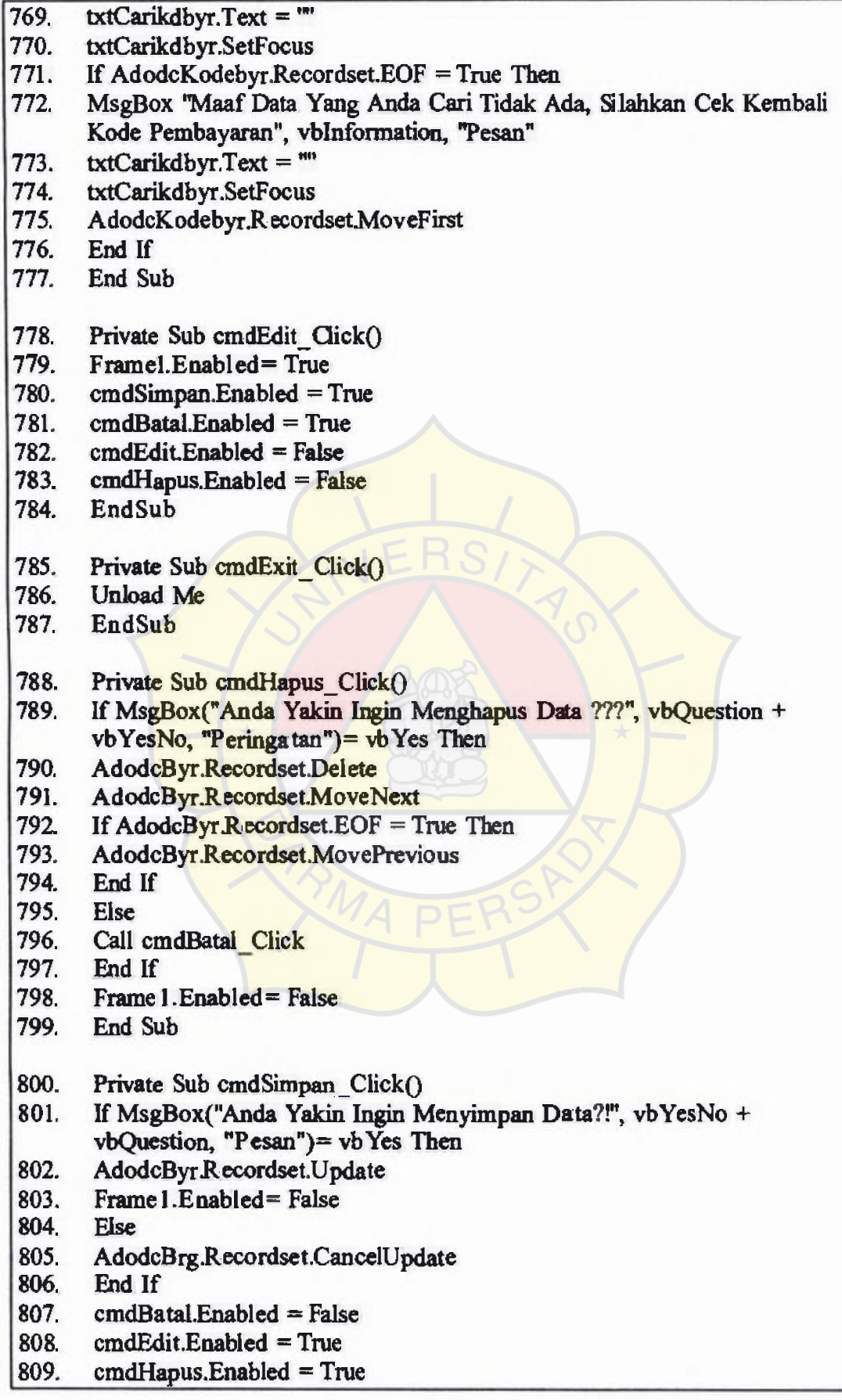

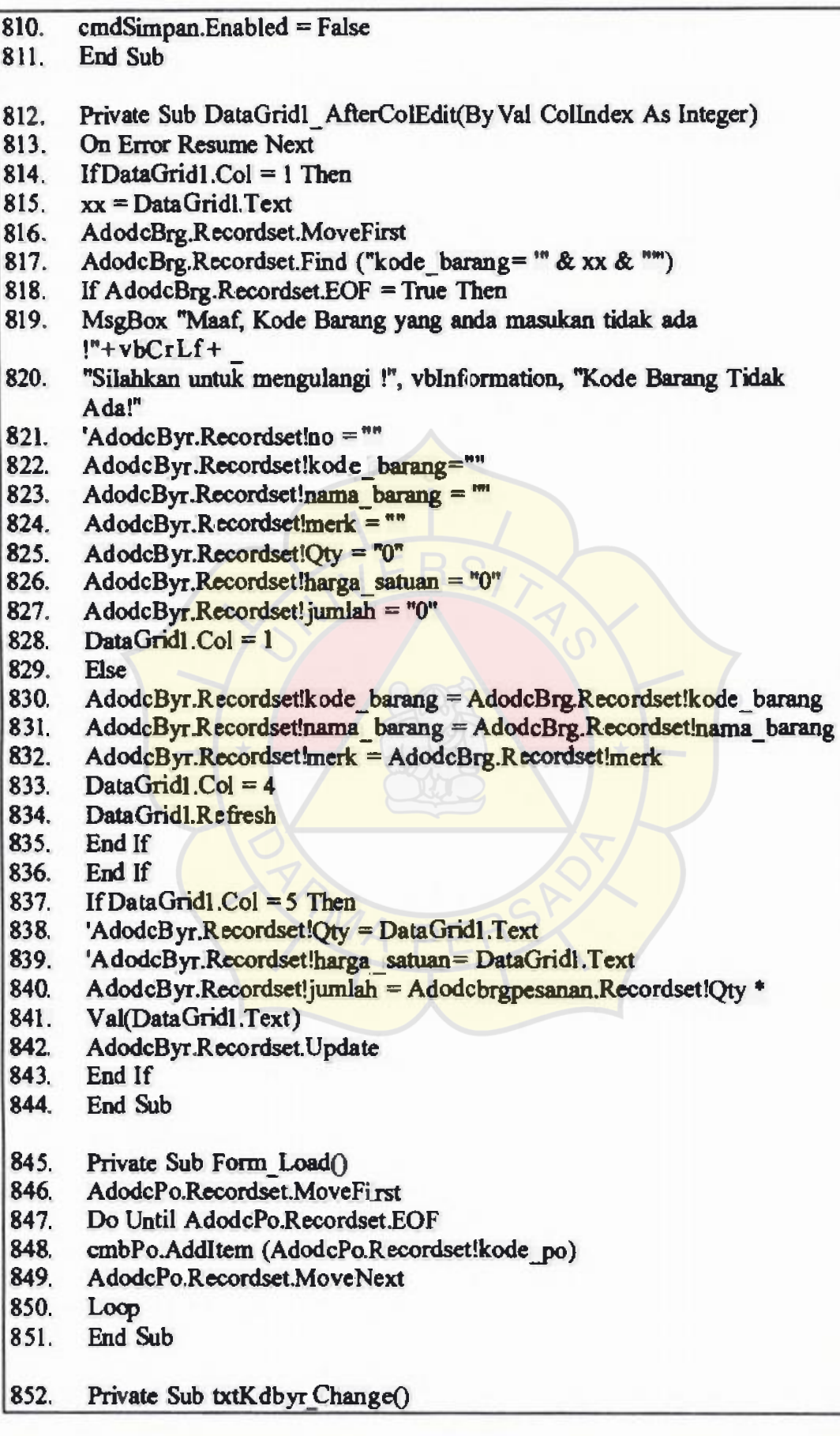

Ň,

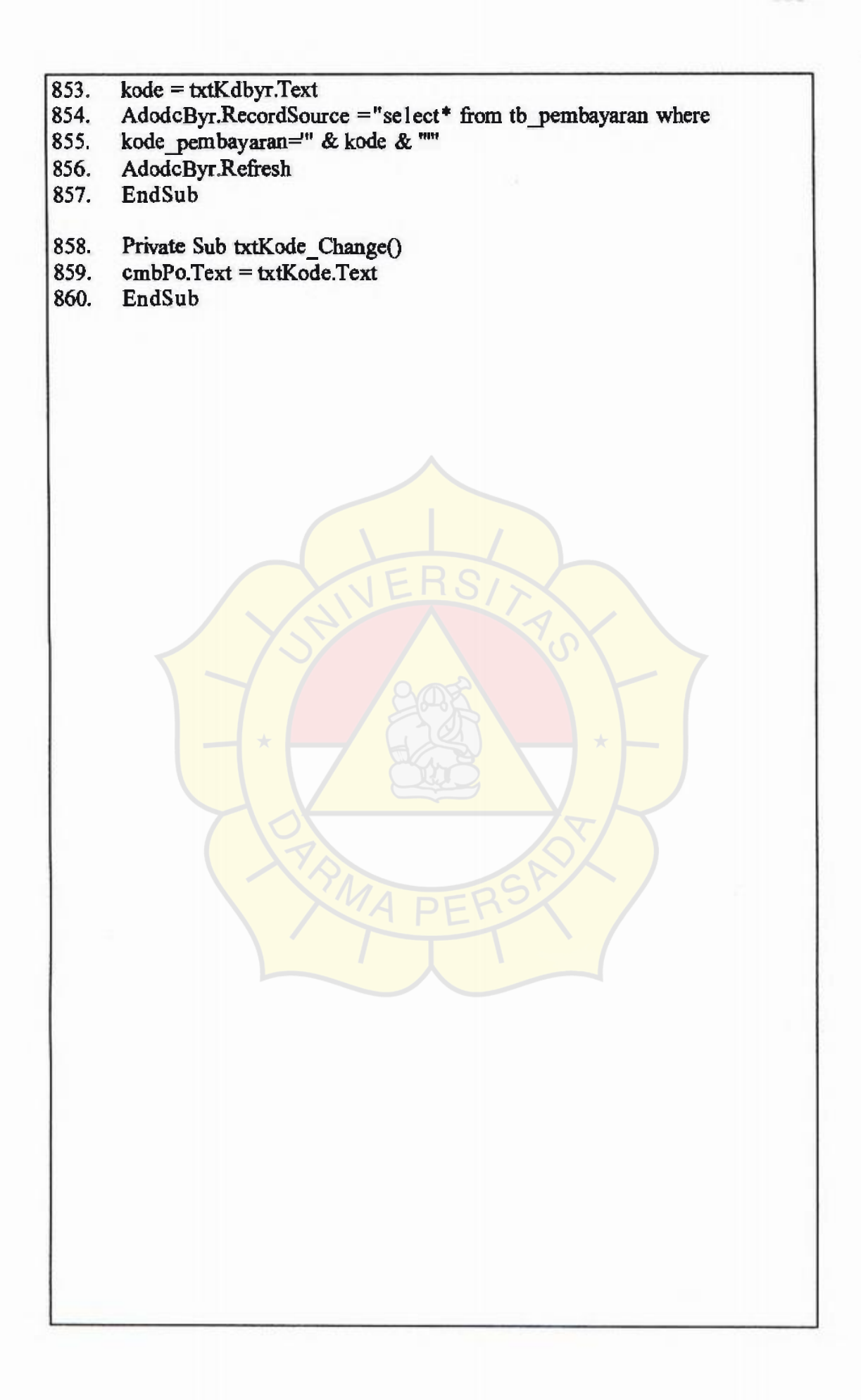

. J